# STEP .

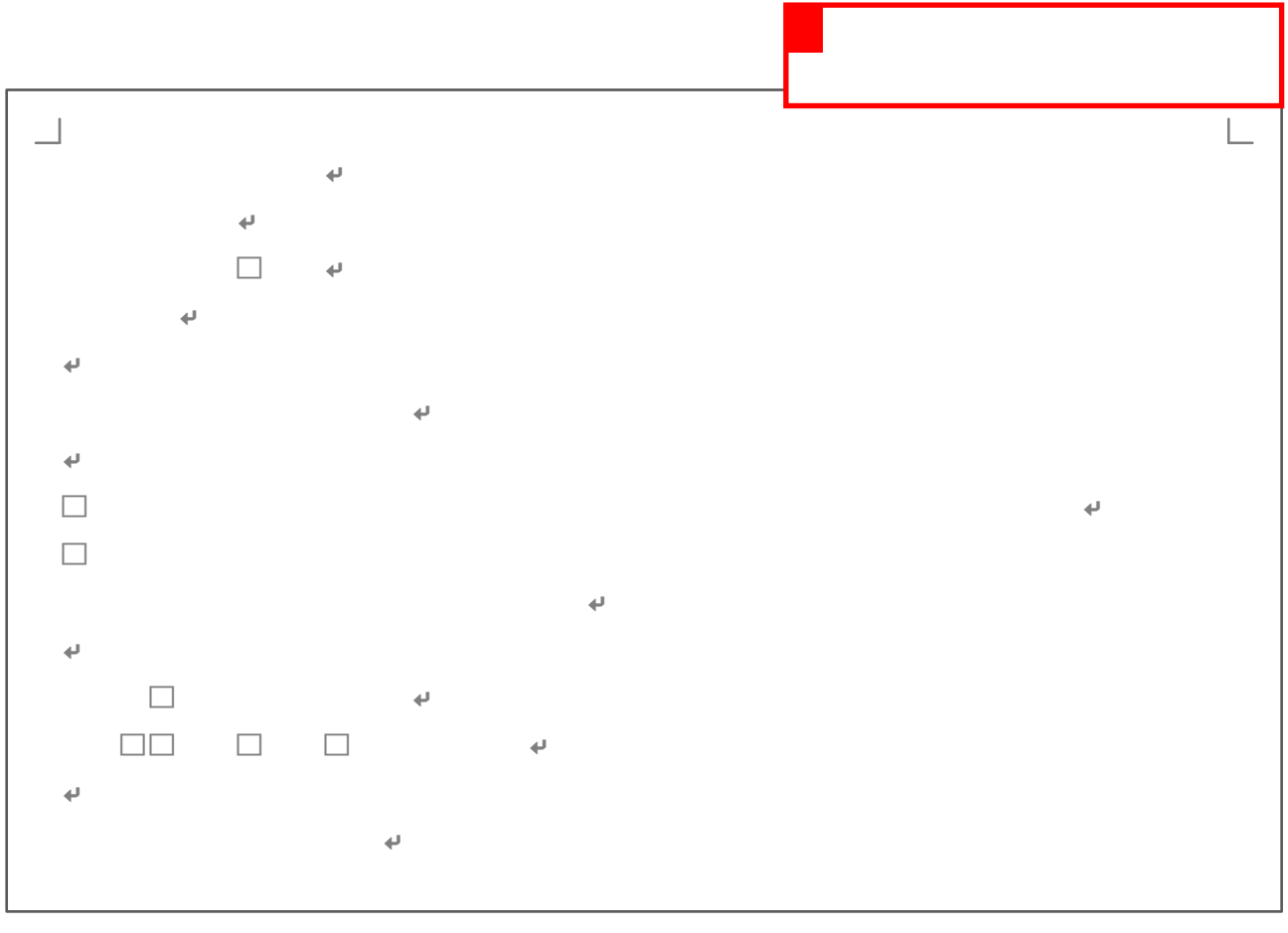

 $\Box$ 

### $S \tIFP$  . 1. 右揃え 1 1行目 クリックします  $\overline{\phantom{0}}$ **• 2010年** 会員 皆様 町自治会会長 山野五郎  $\overline{\phantom{a}}$ 潮干狩 のご案内  $\leftarrow$  $\Box$

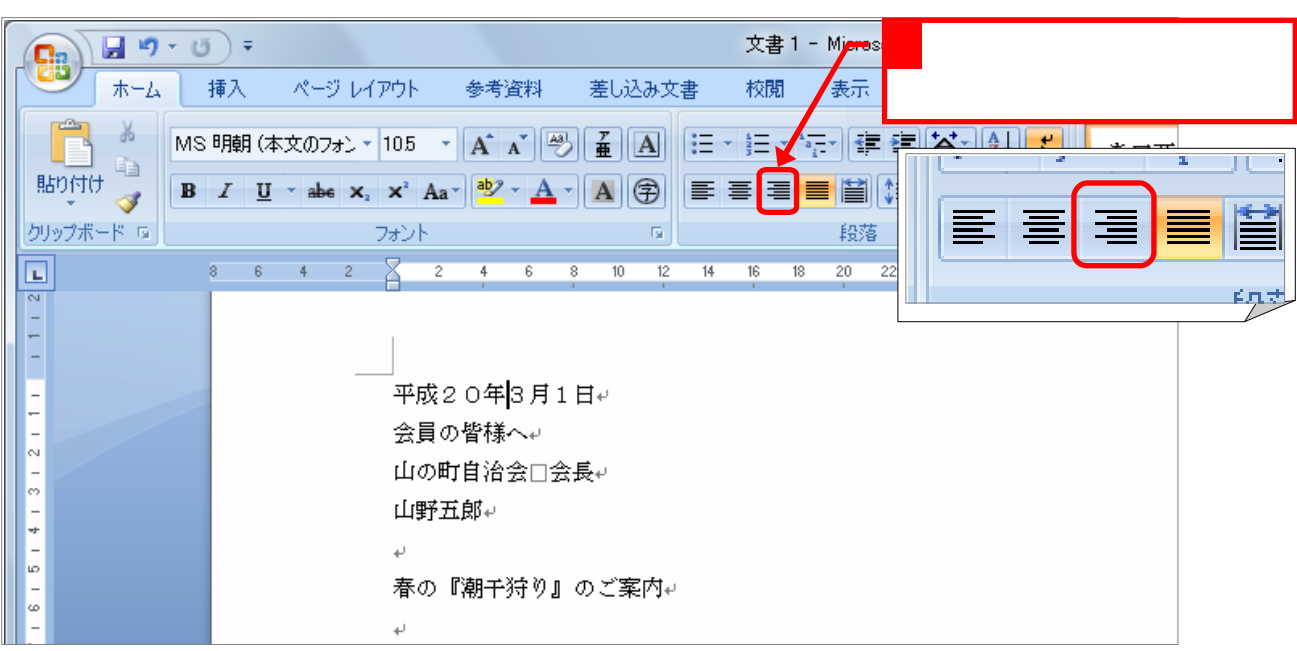

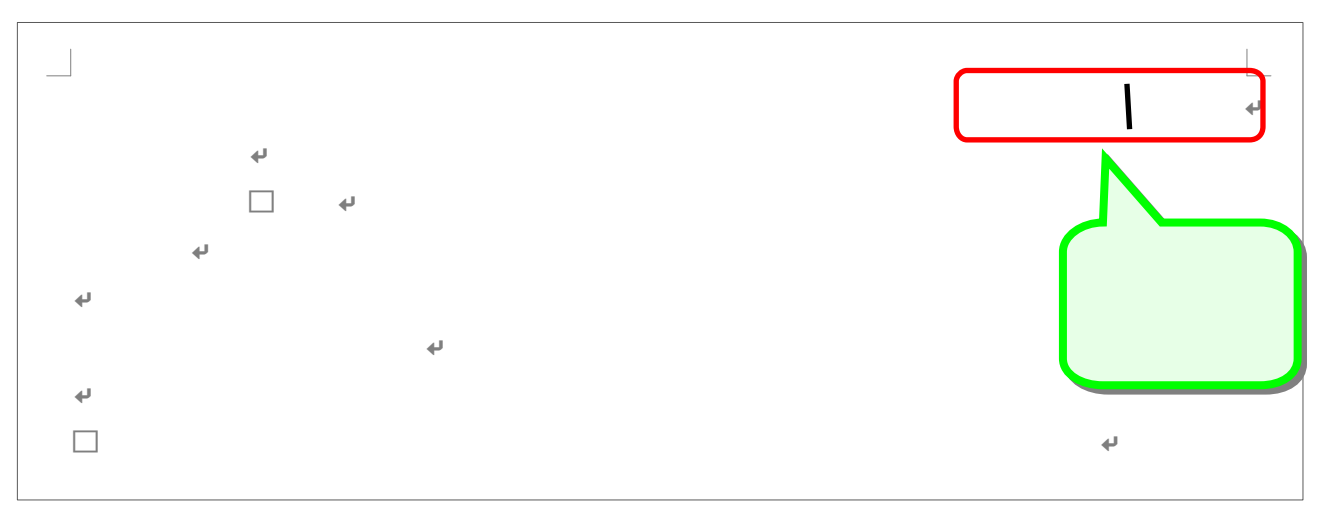

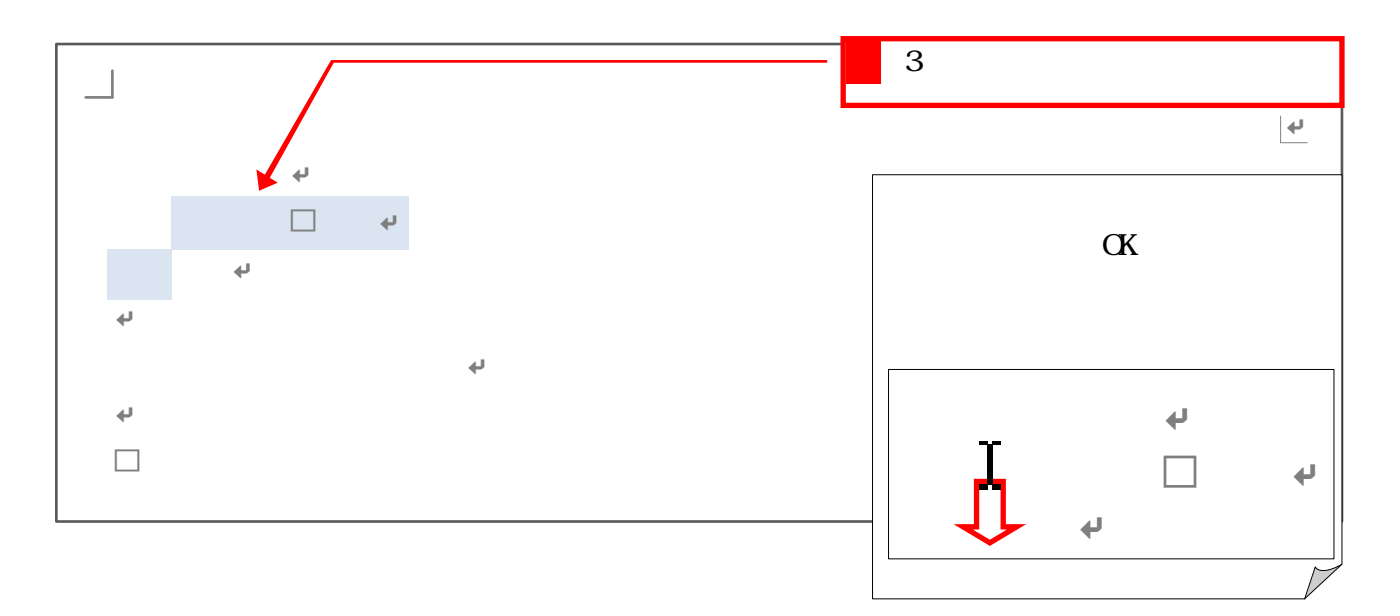

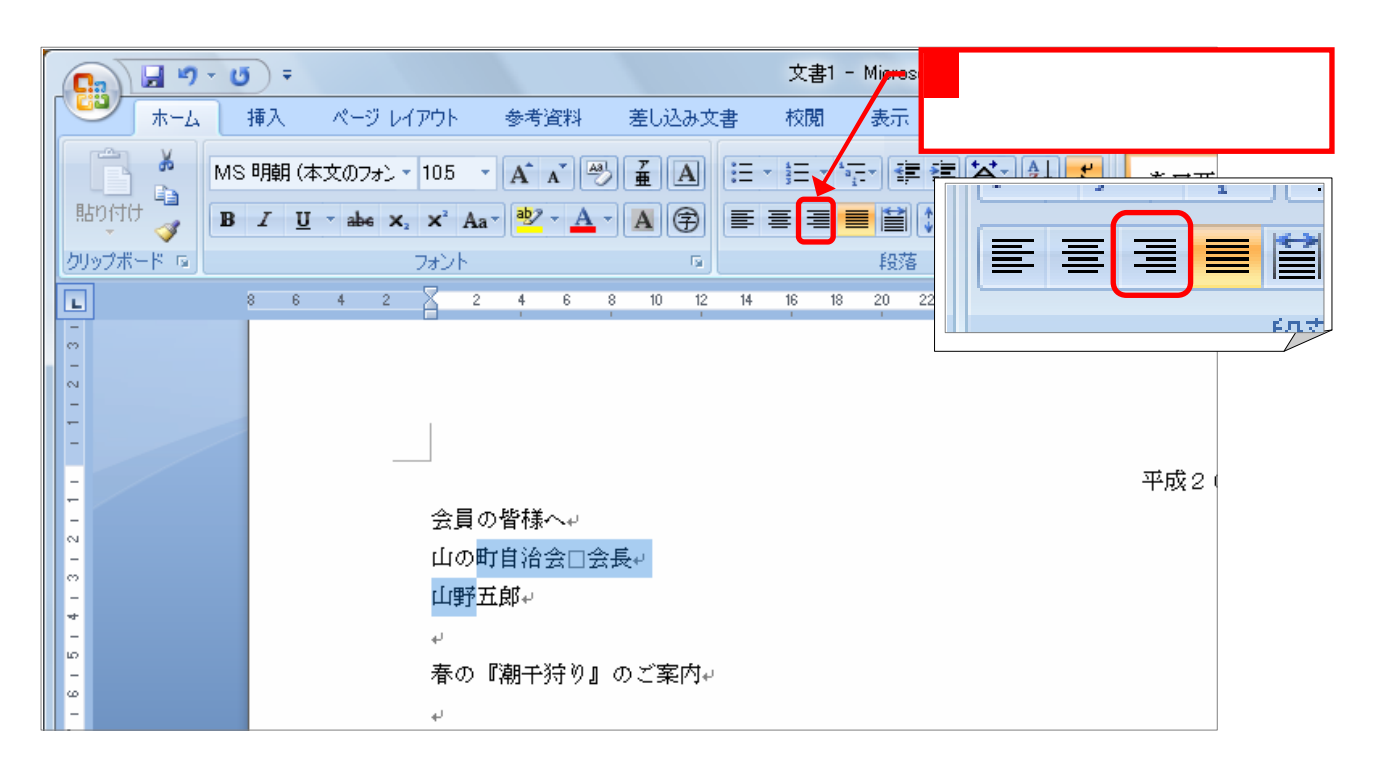

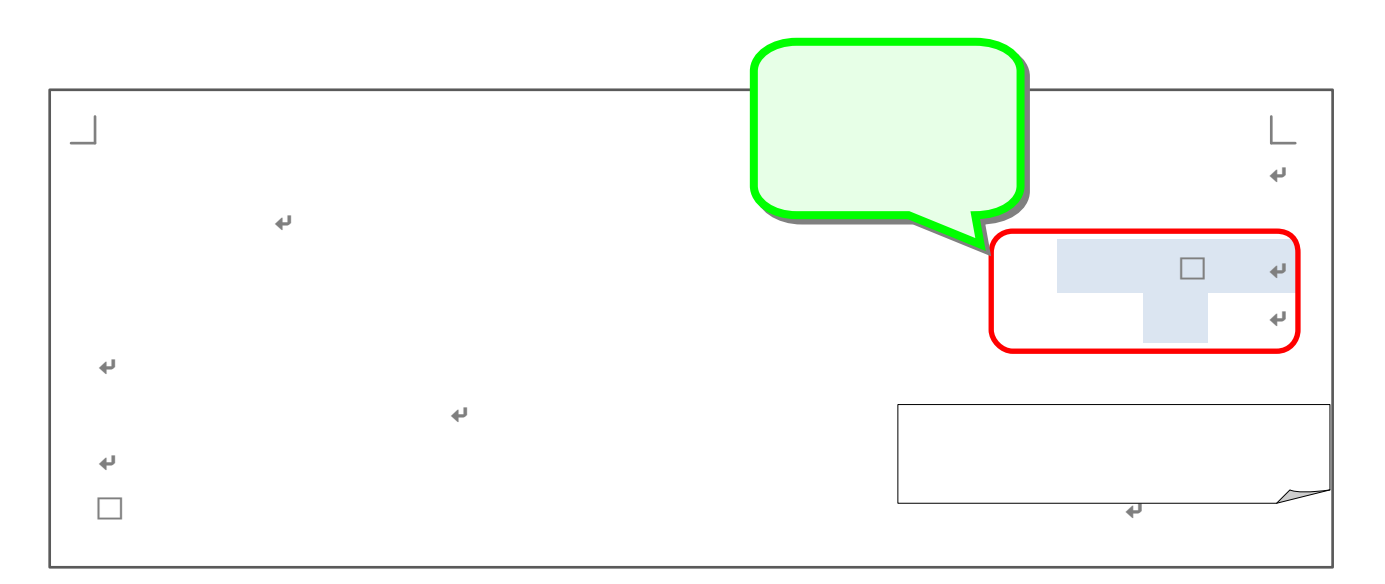

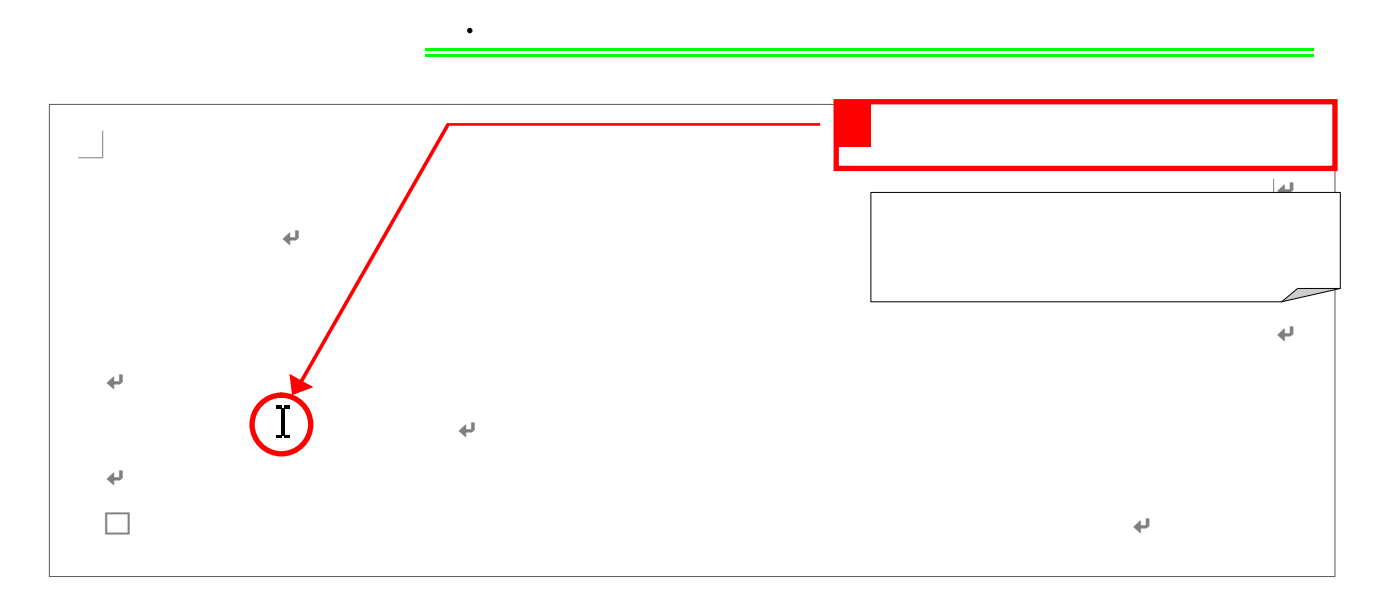

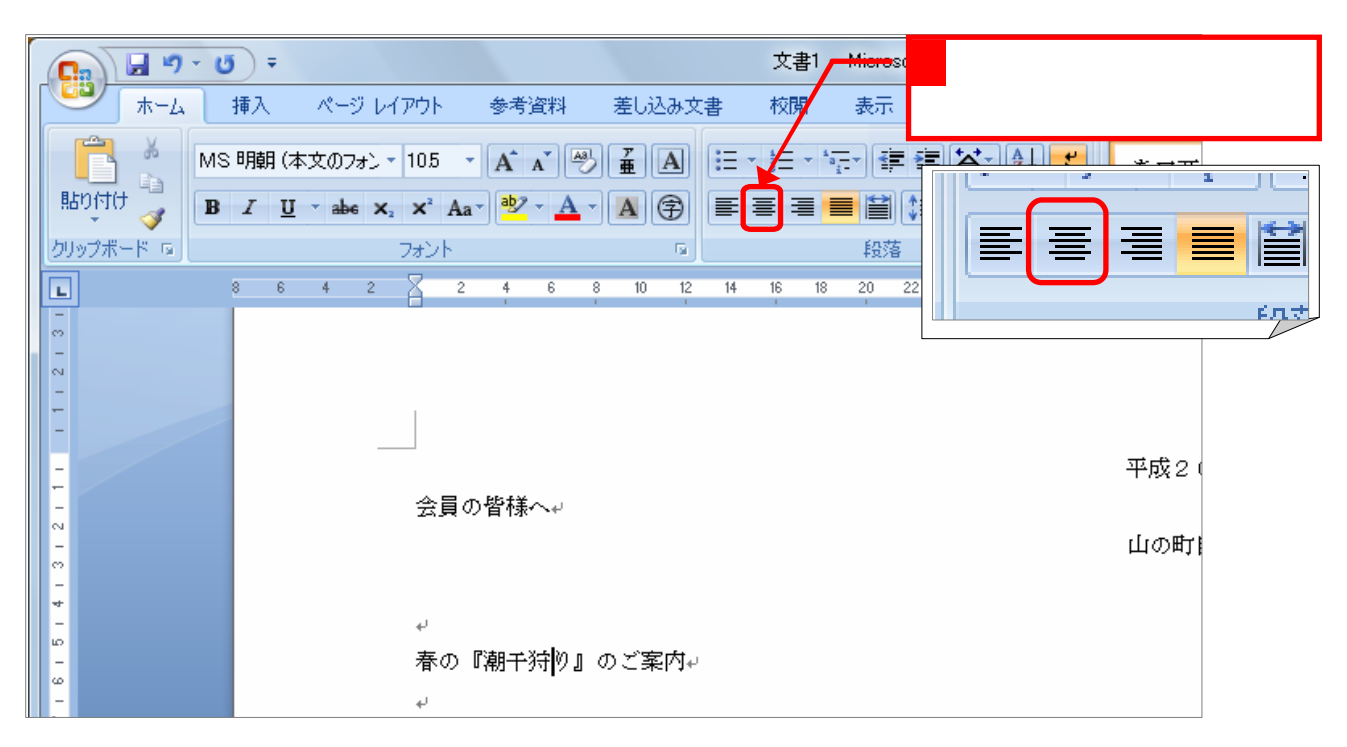

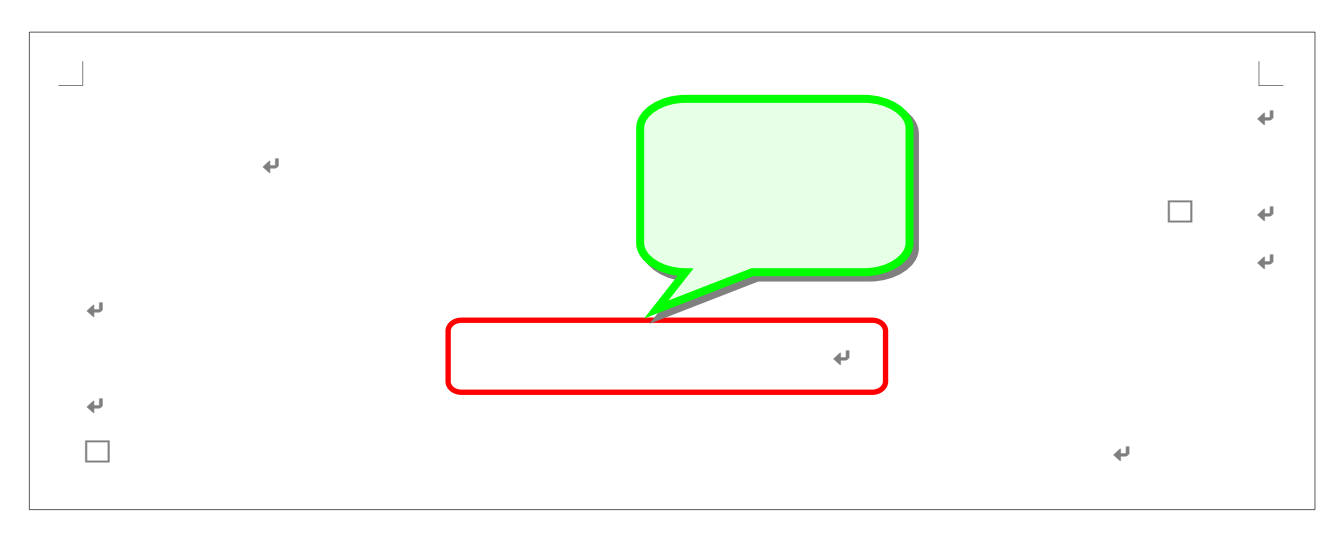

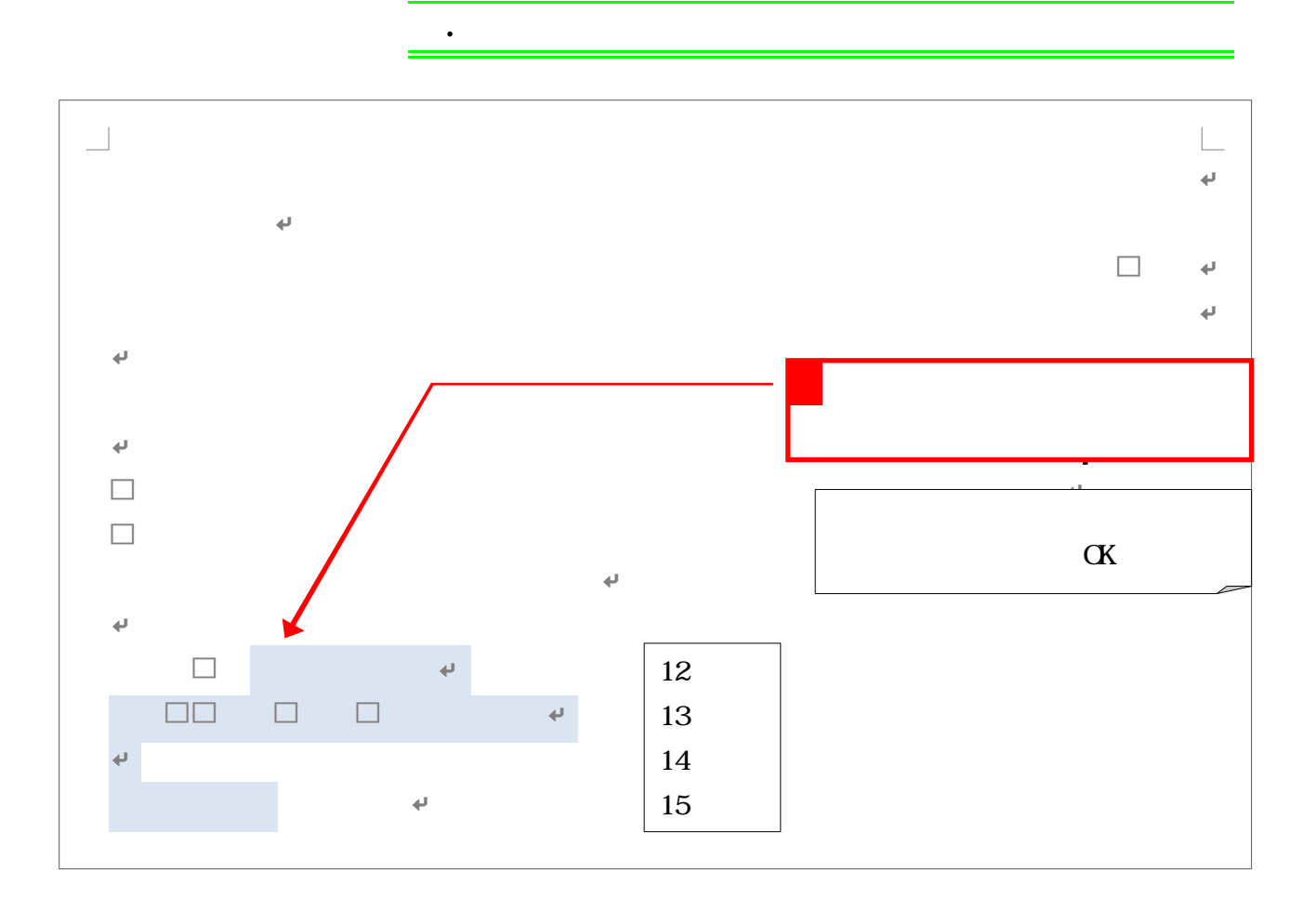

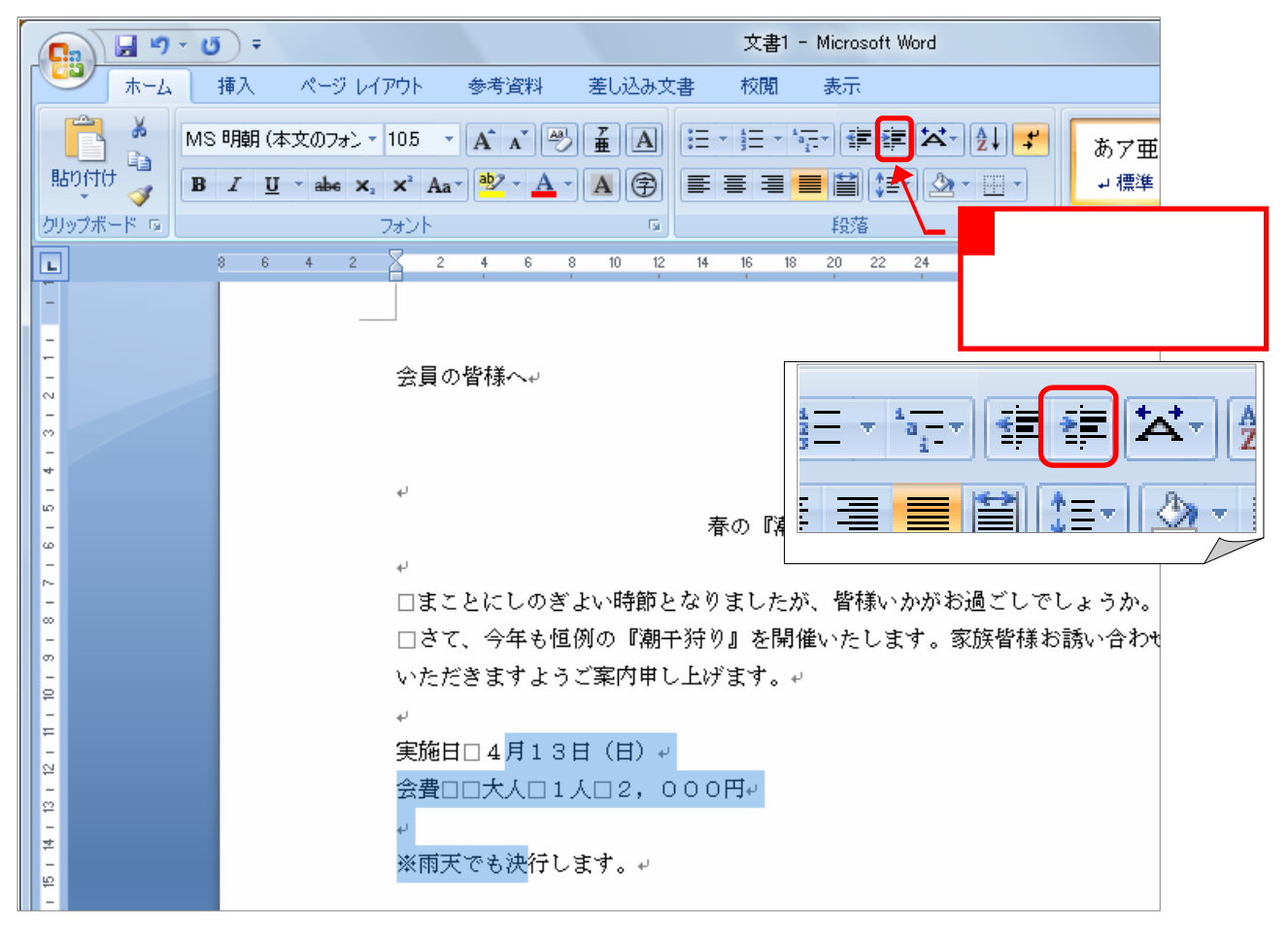

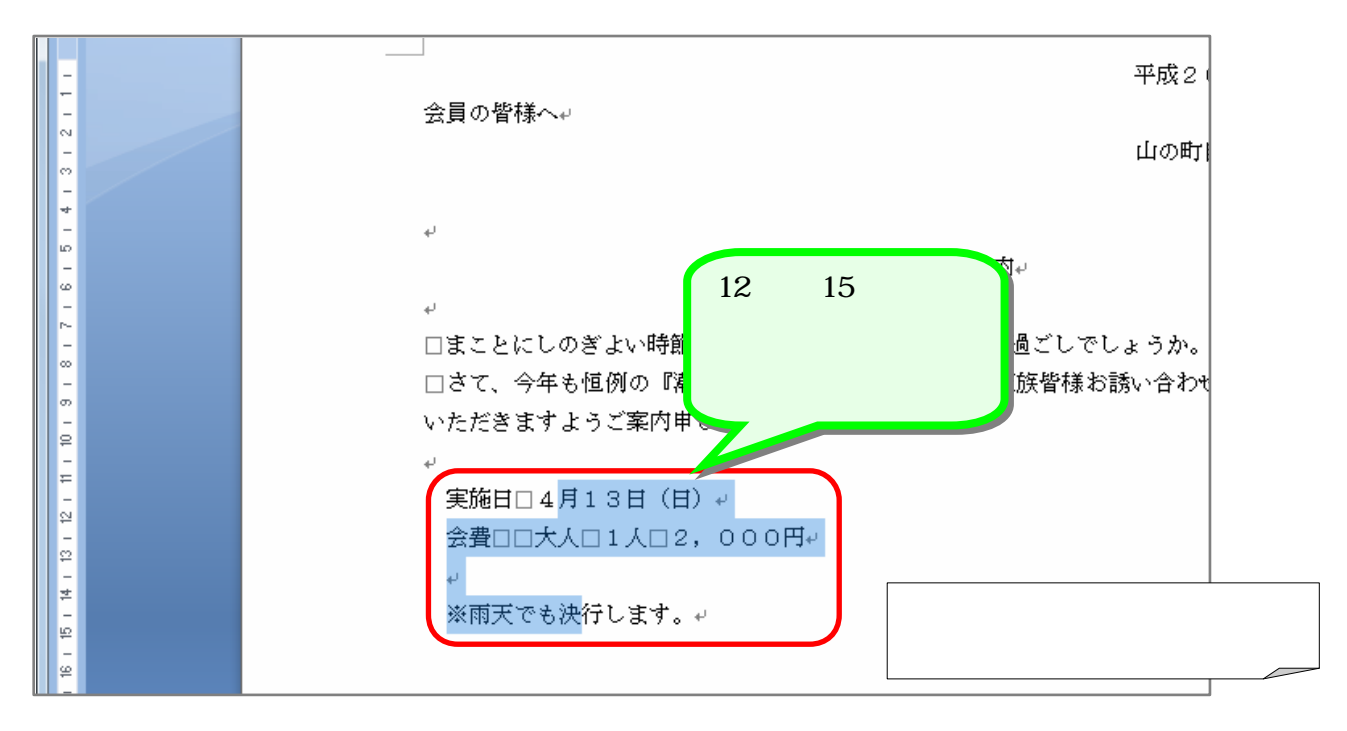

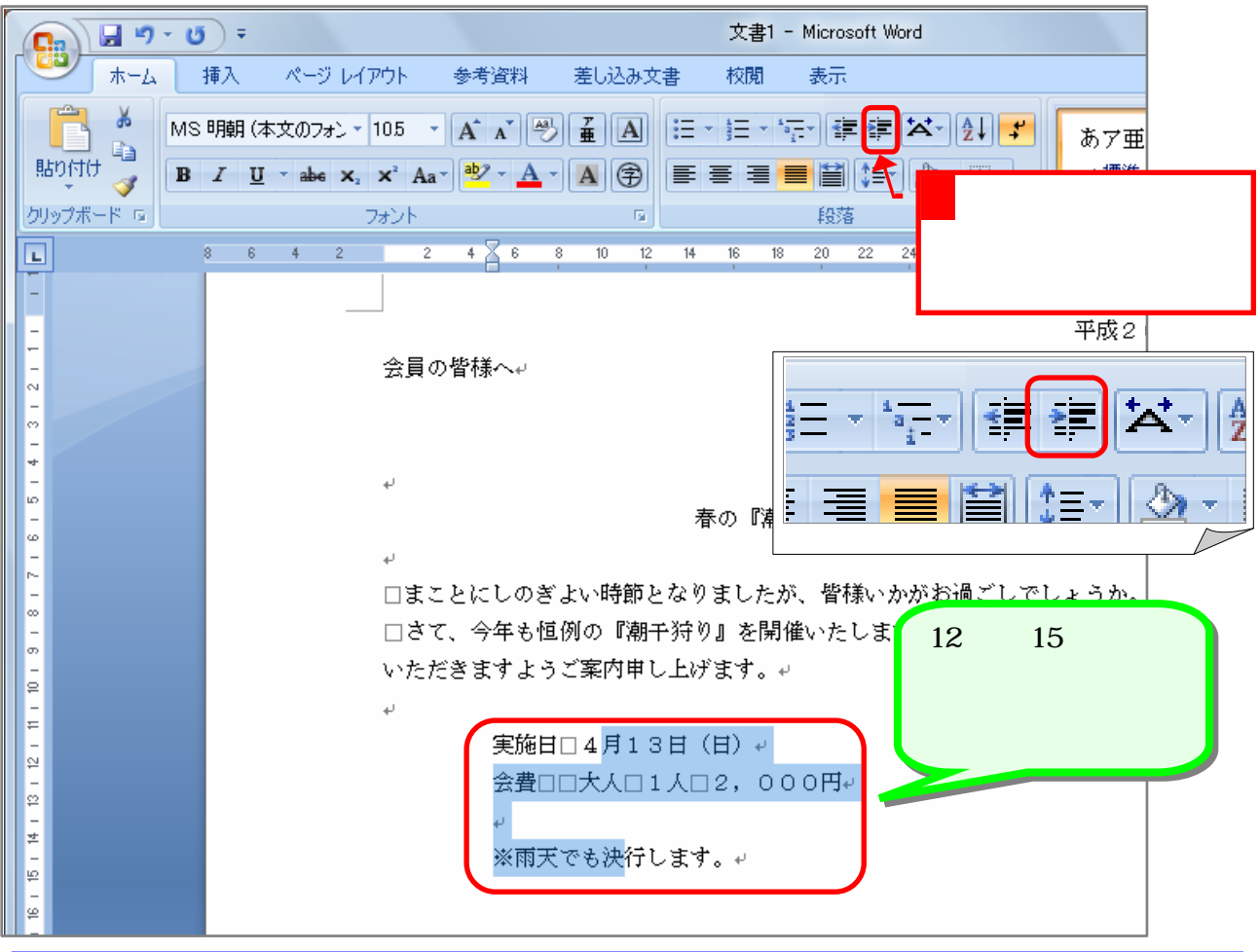

老  $W<sub>W</sub>$  d2007

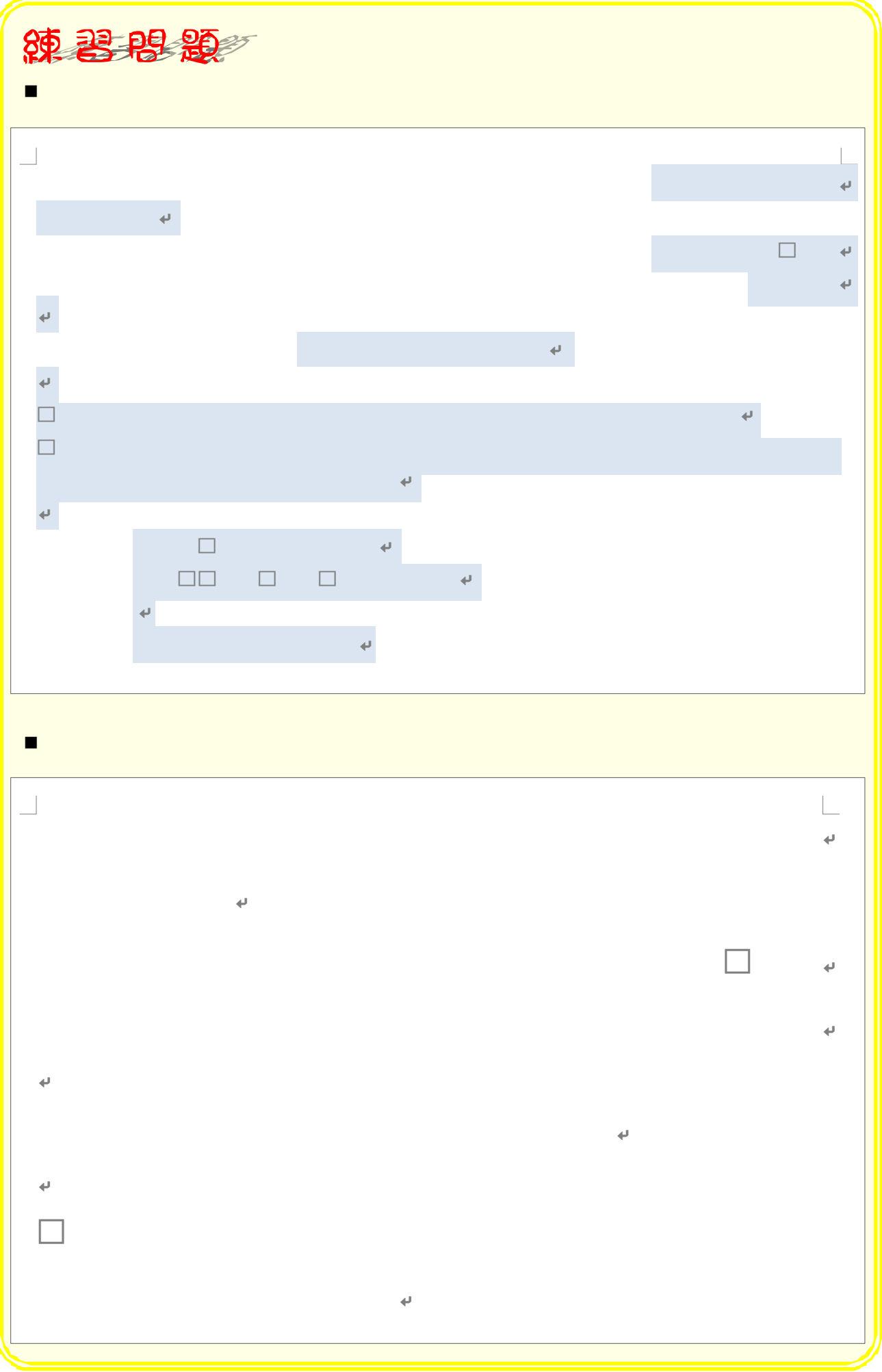

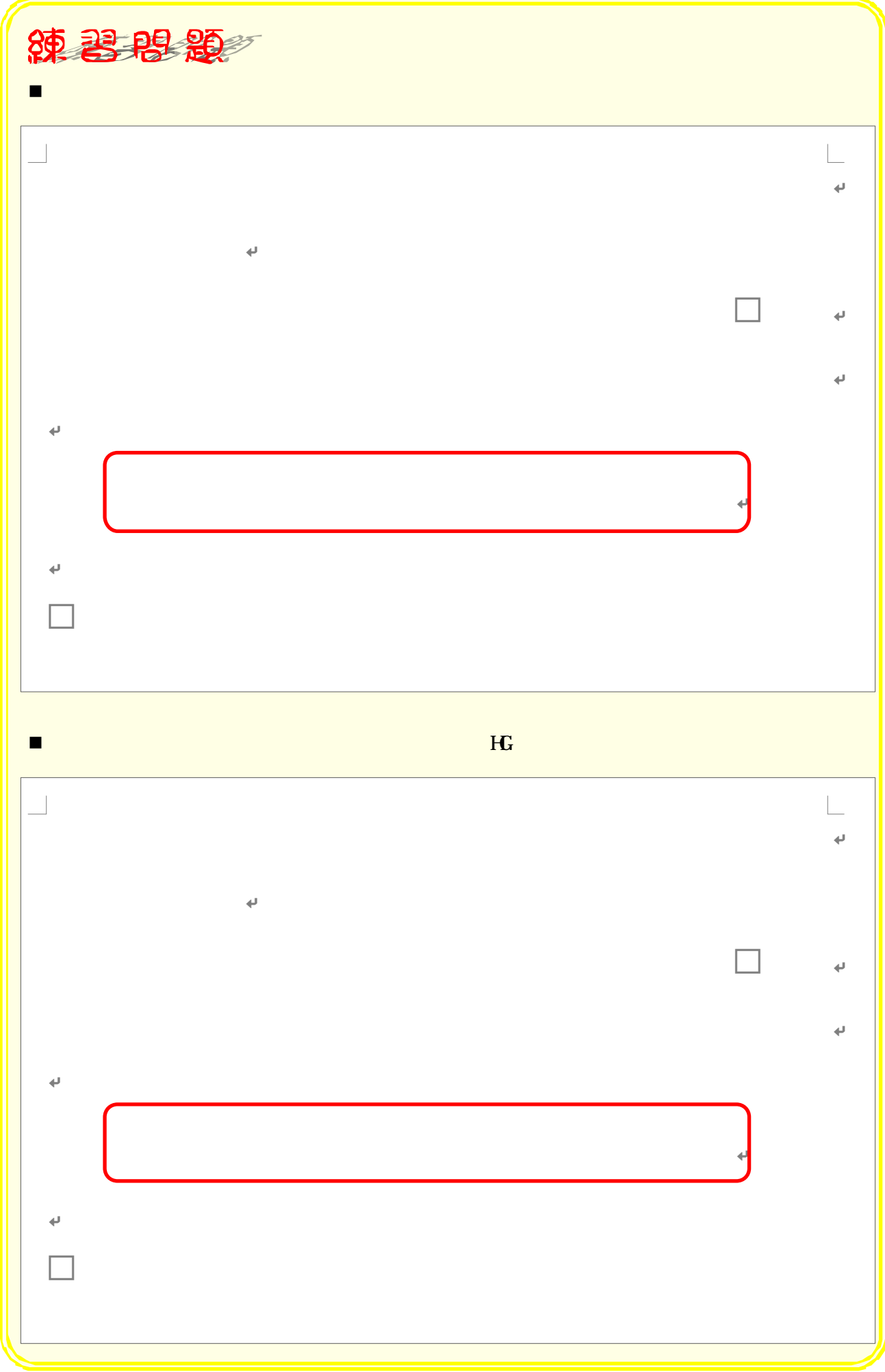

# STEP .

1. 次のように文書を縦書きで入力しましょう。

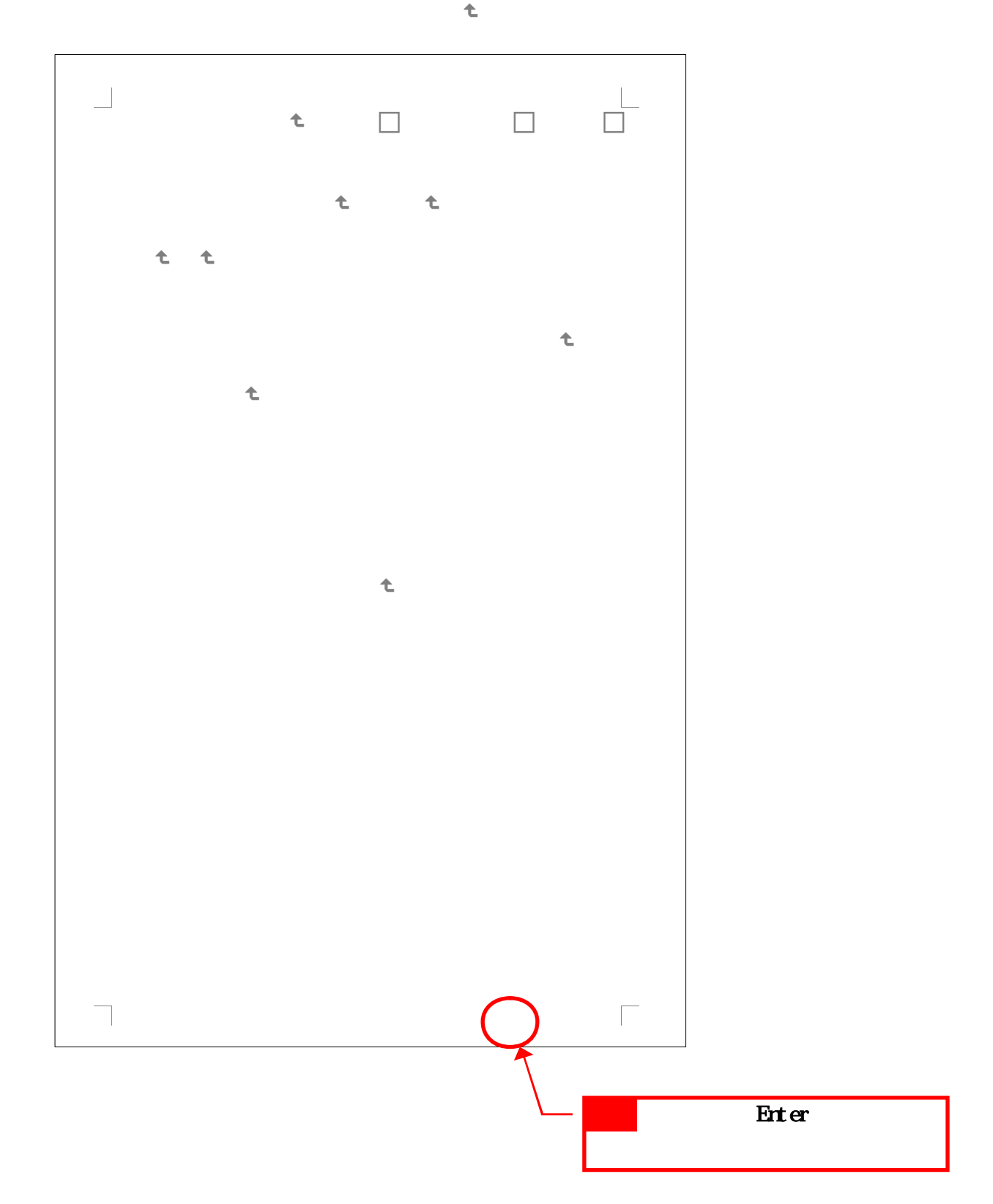

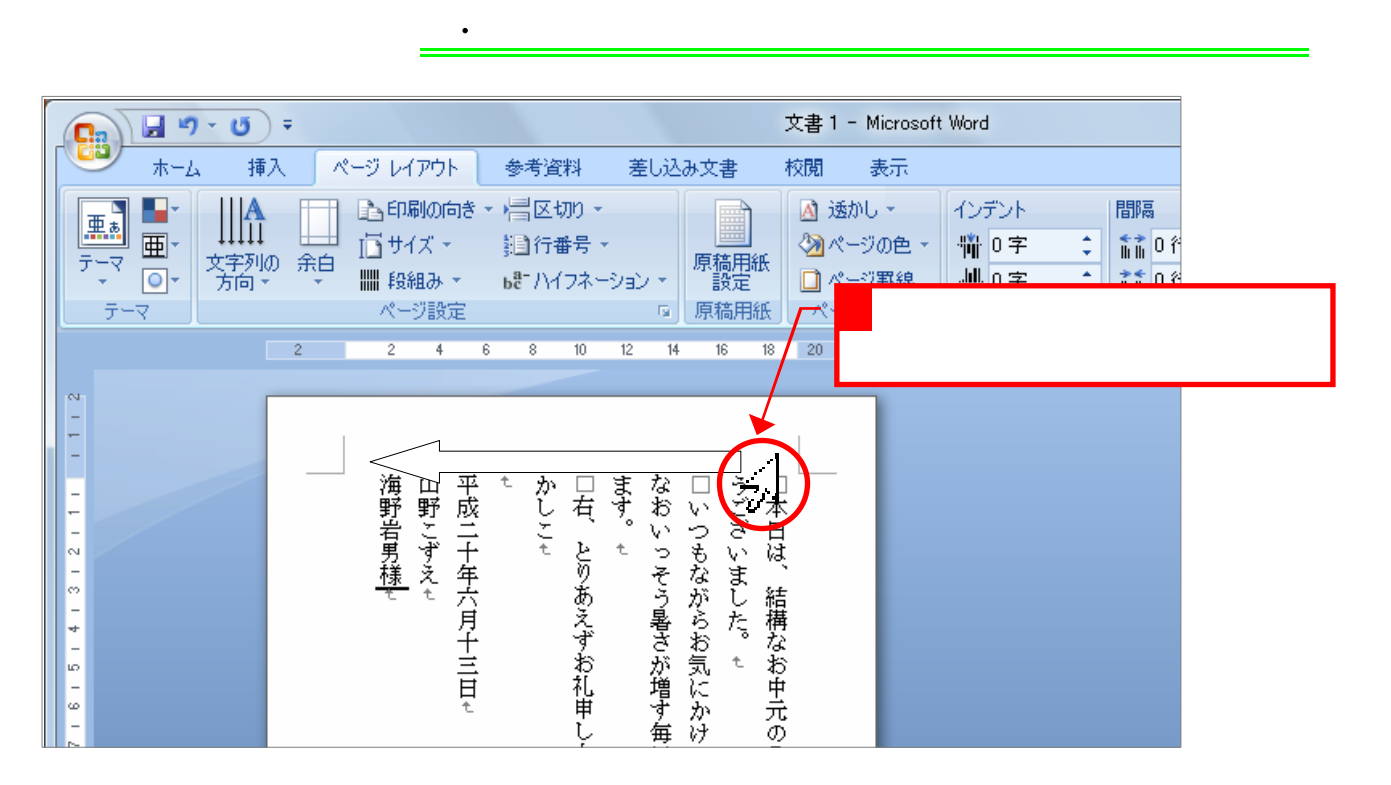

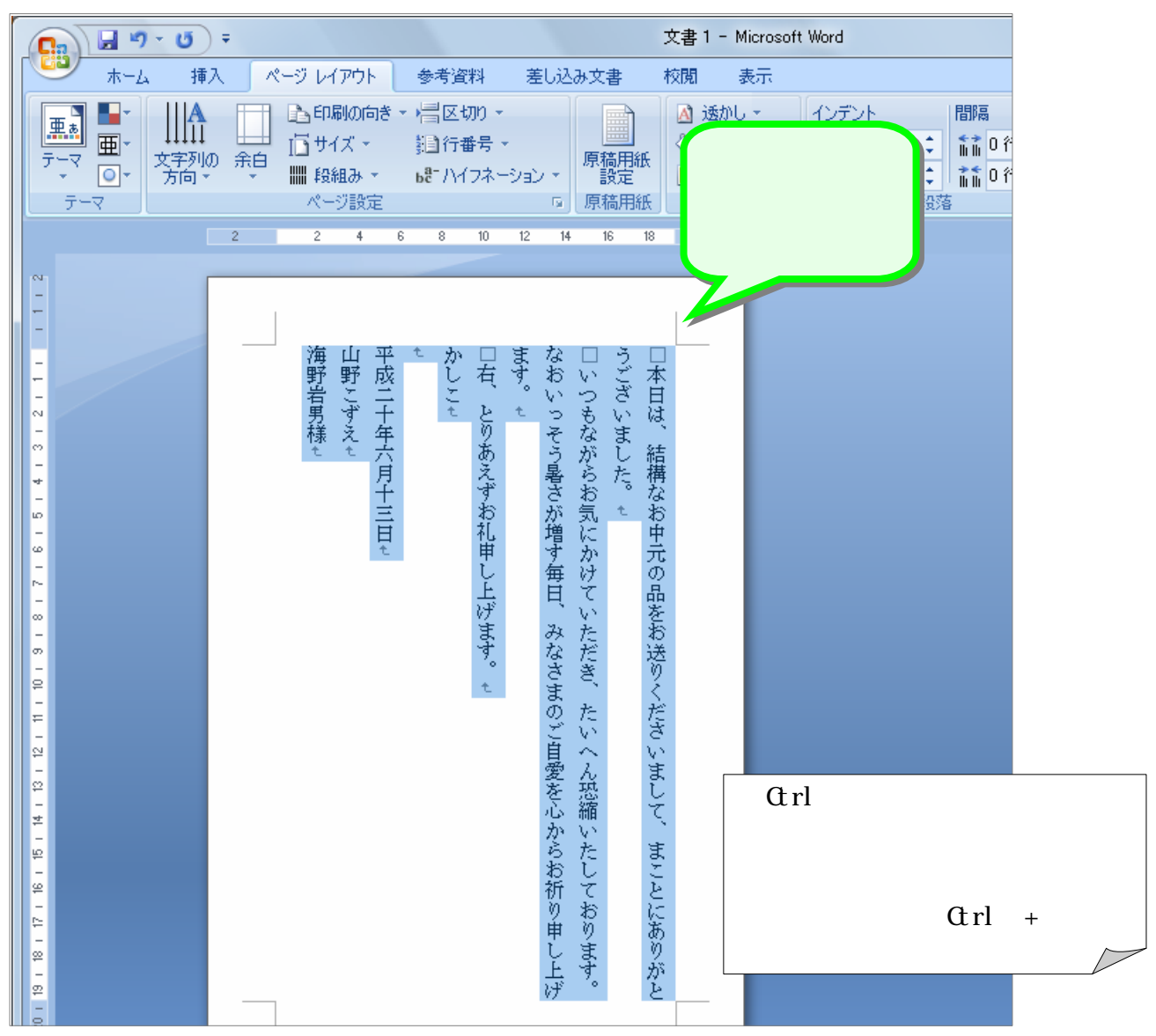

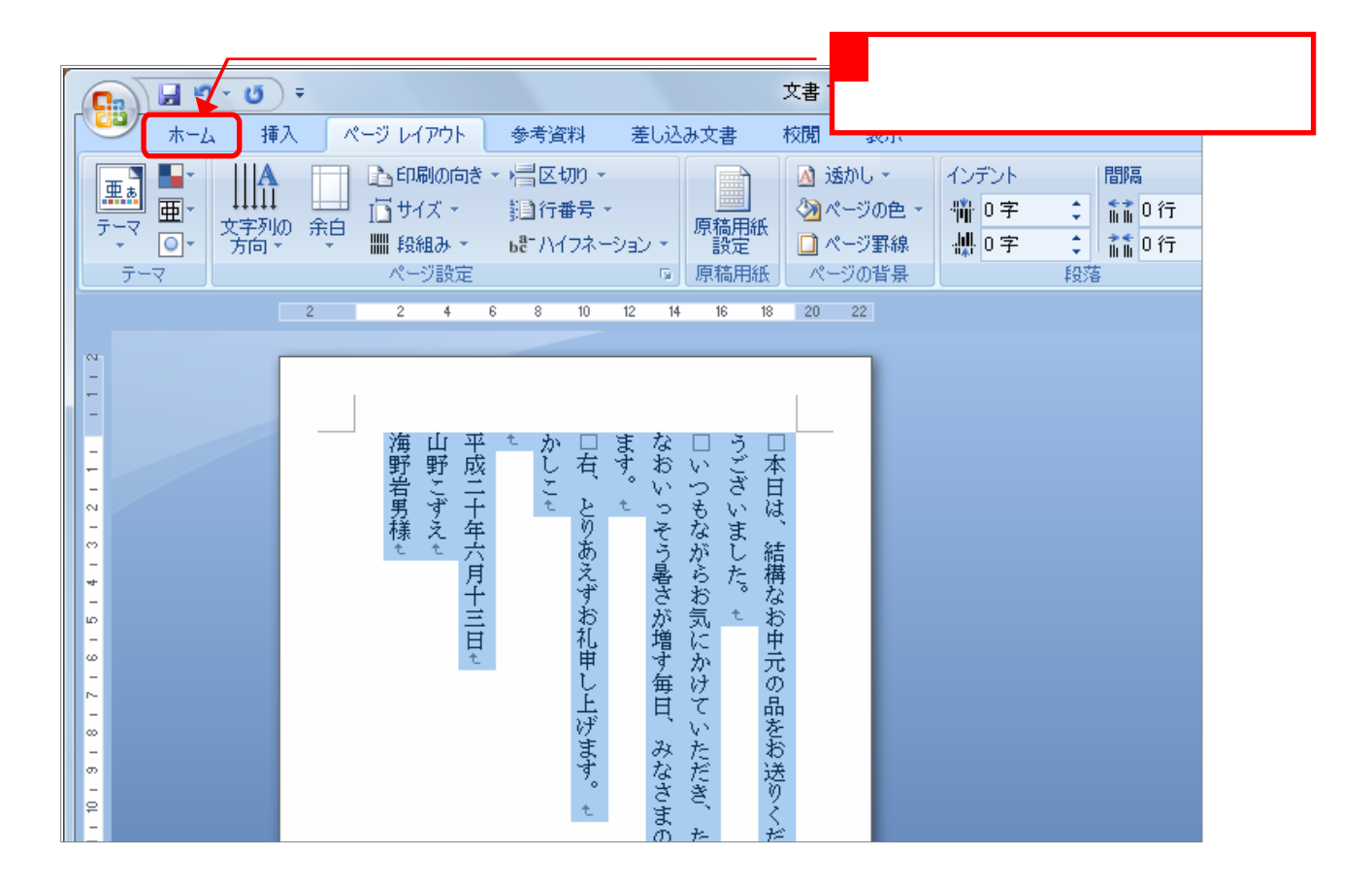

3. フォントサイズを変更しましょう

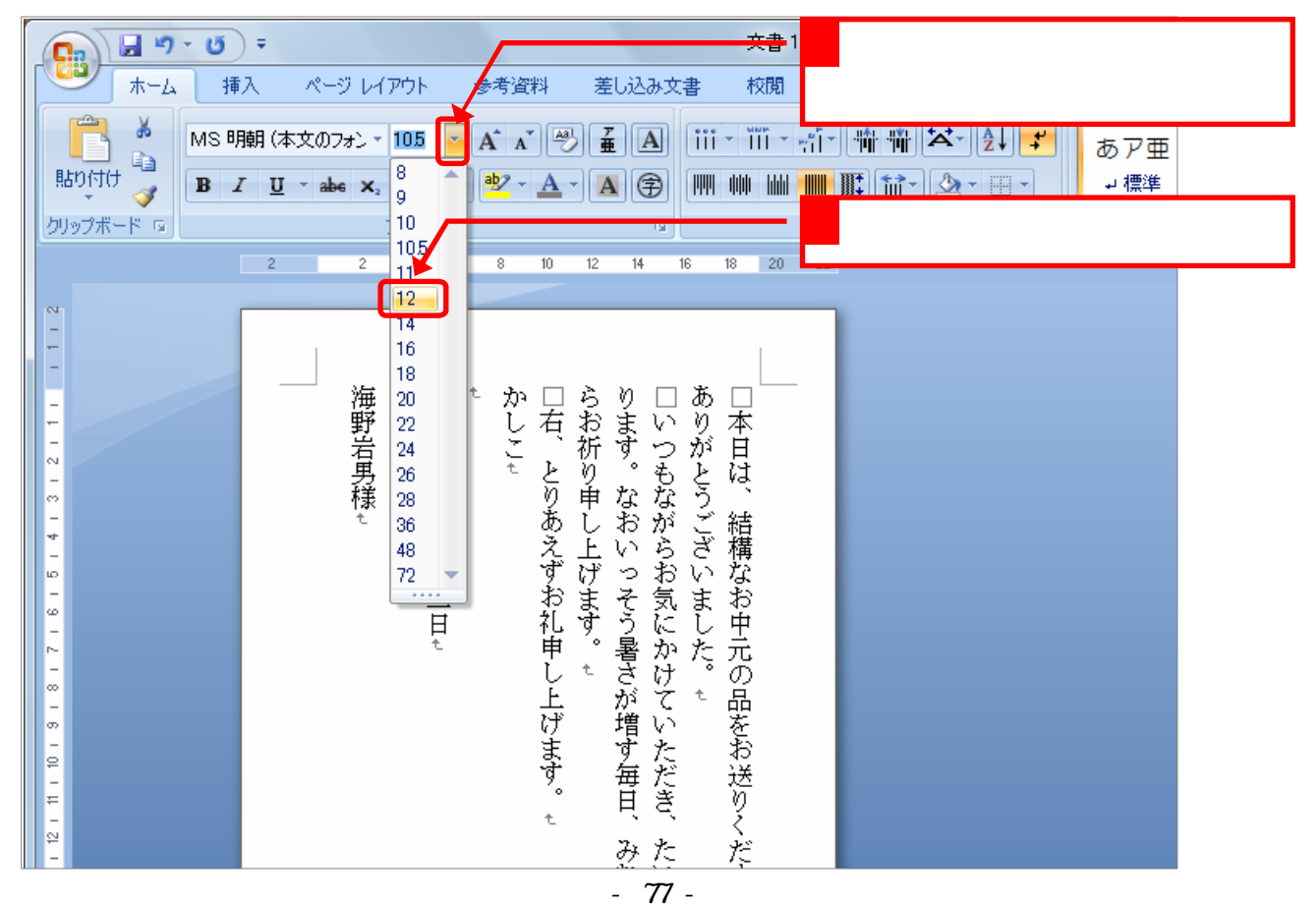

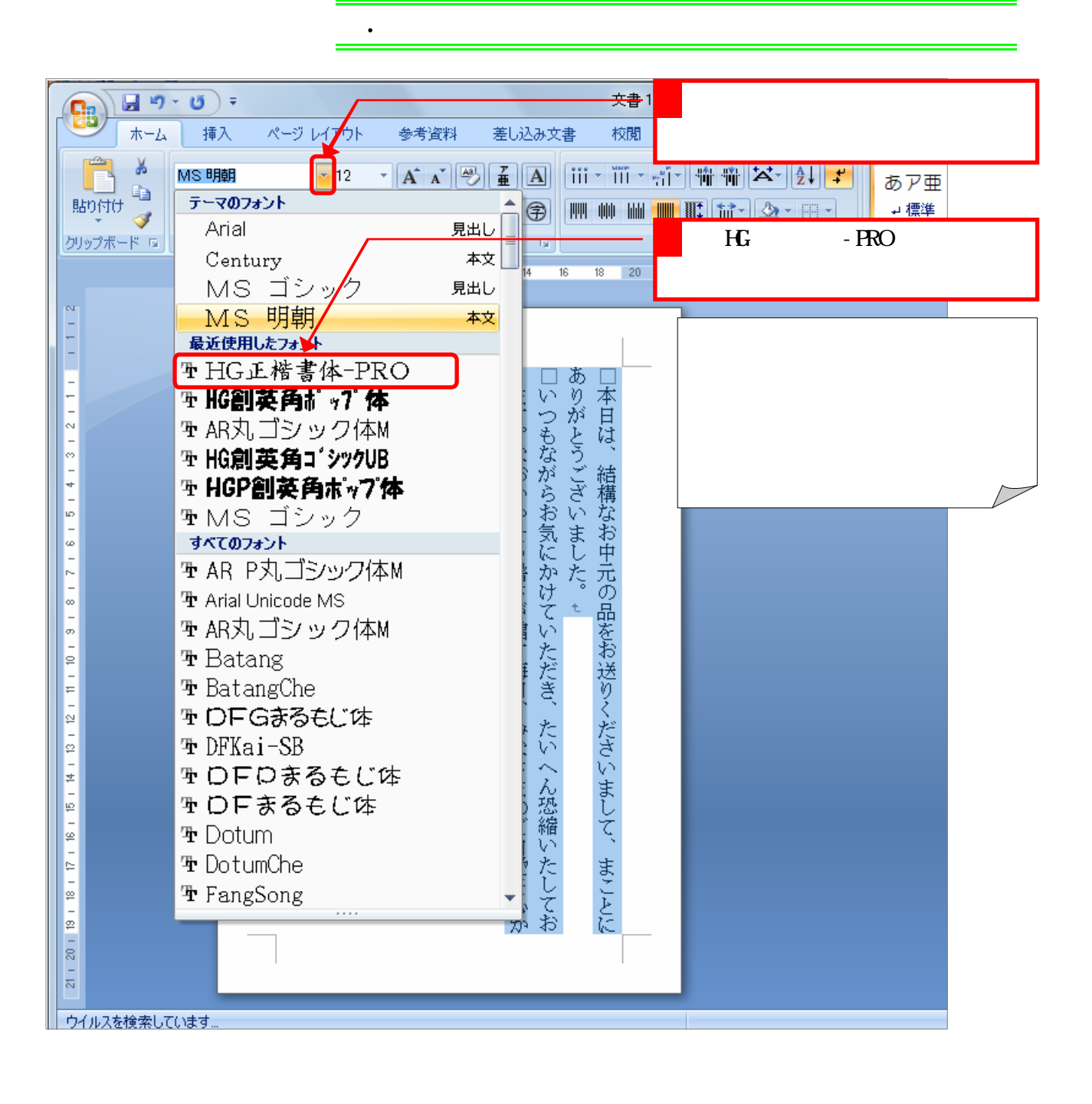

#### **STEP**

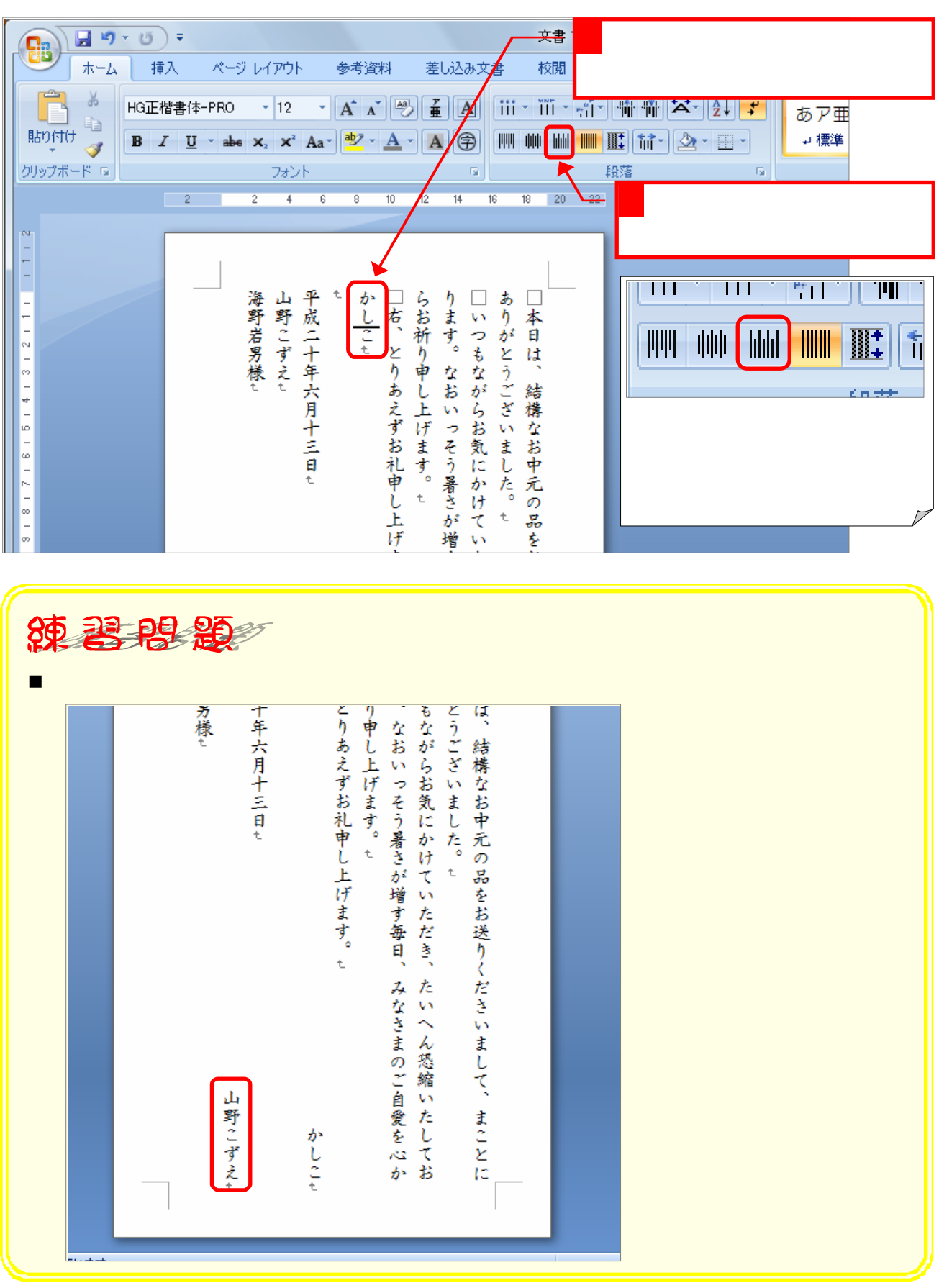

1. 7cm の「かしこ」を一番下に移動しましょう。

- 79 -

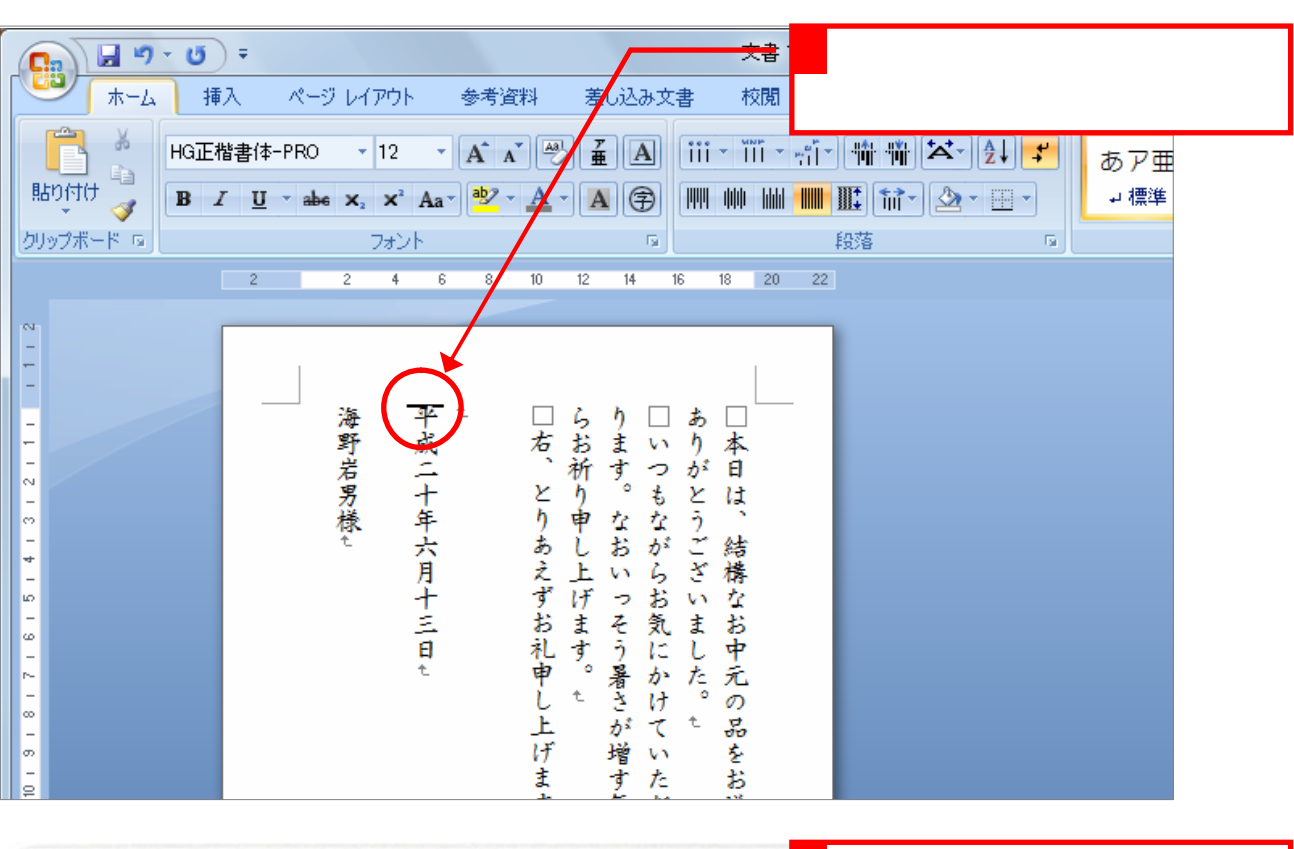

2. 日付を少しについては、日付を少しについては、

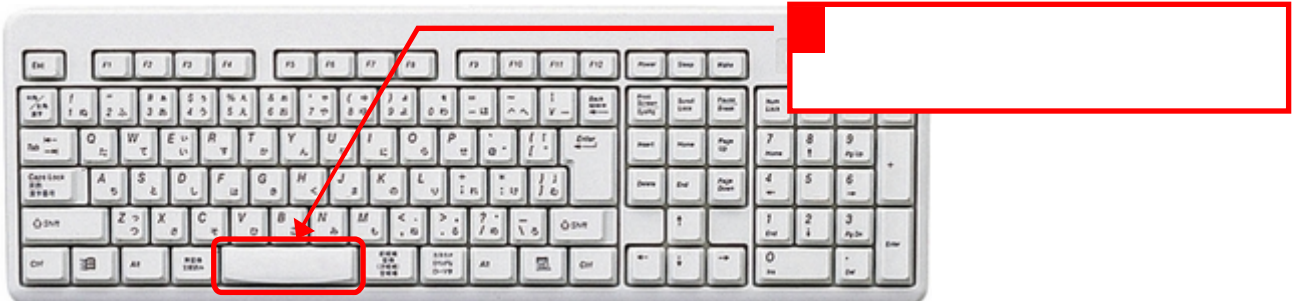

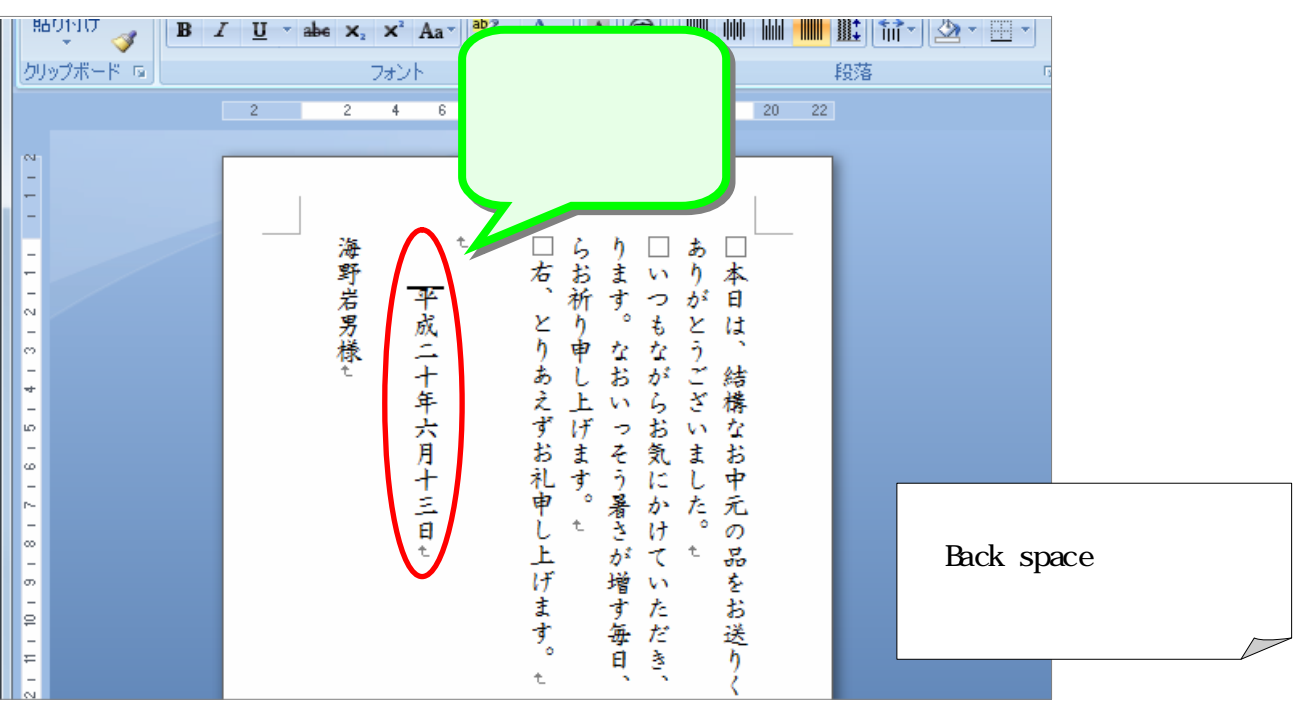

- 80 -

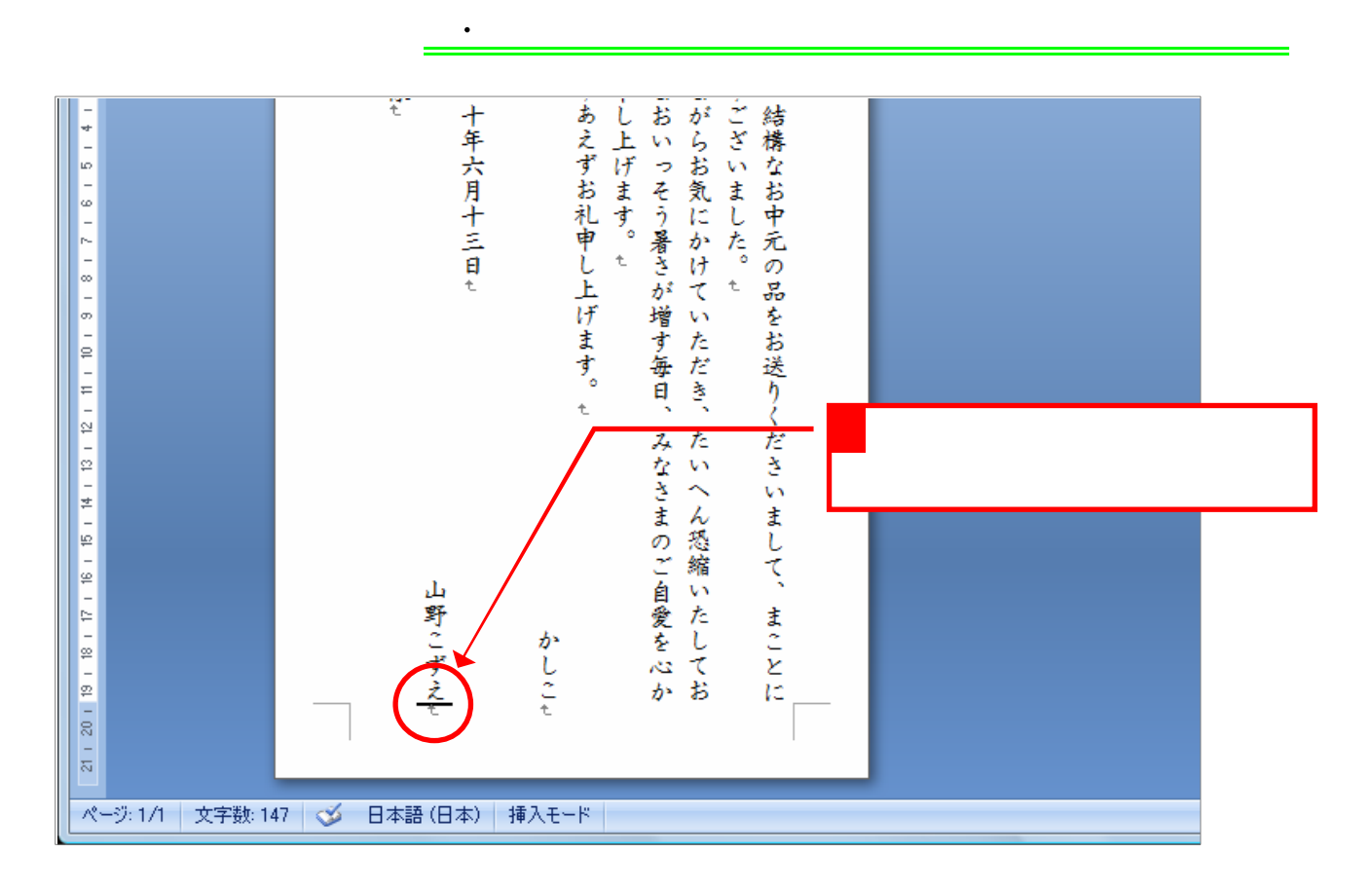

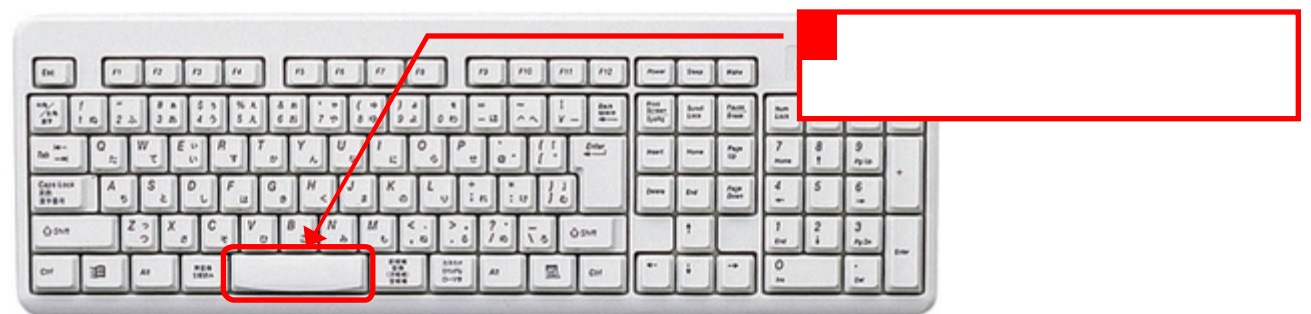

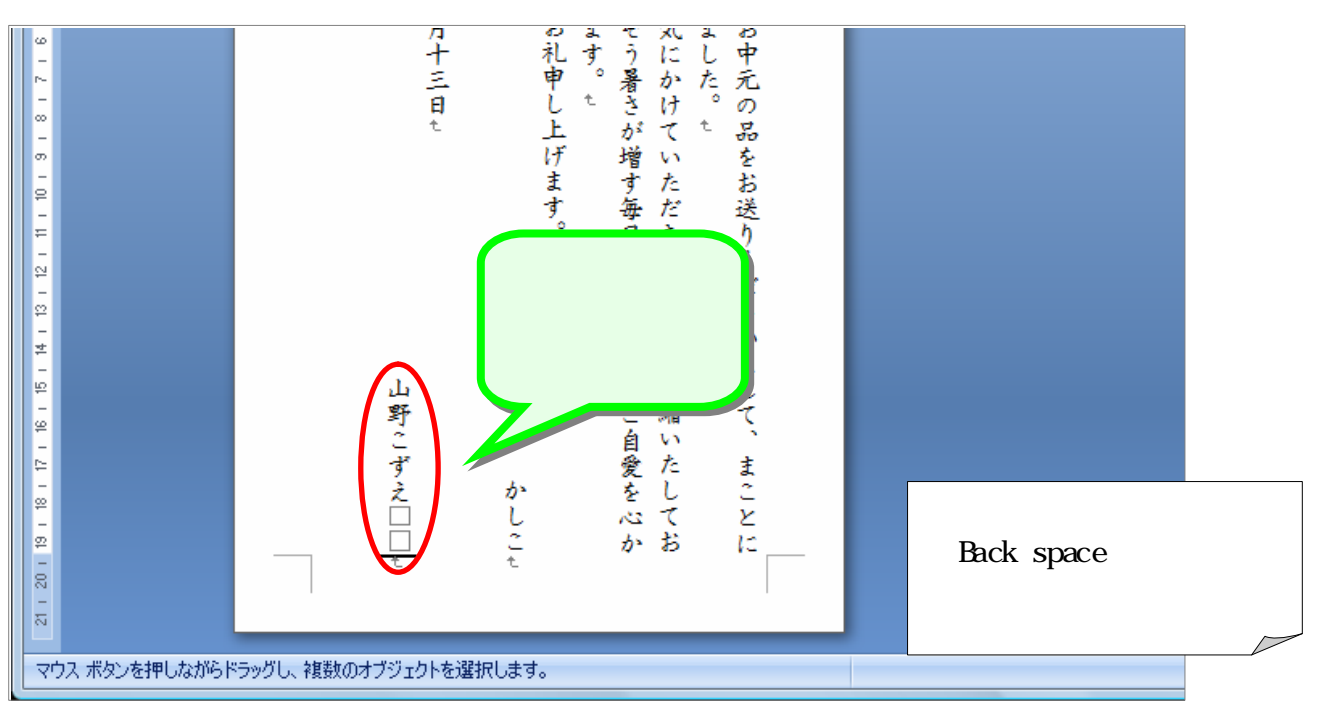

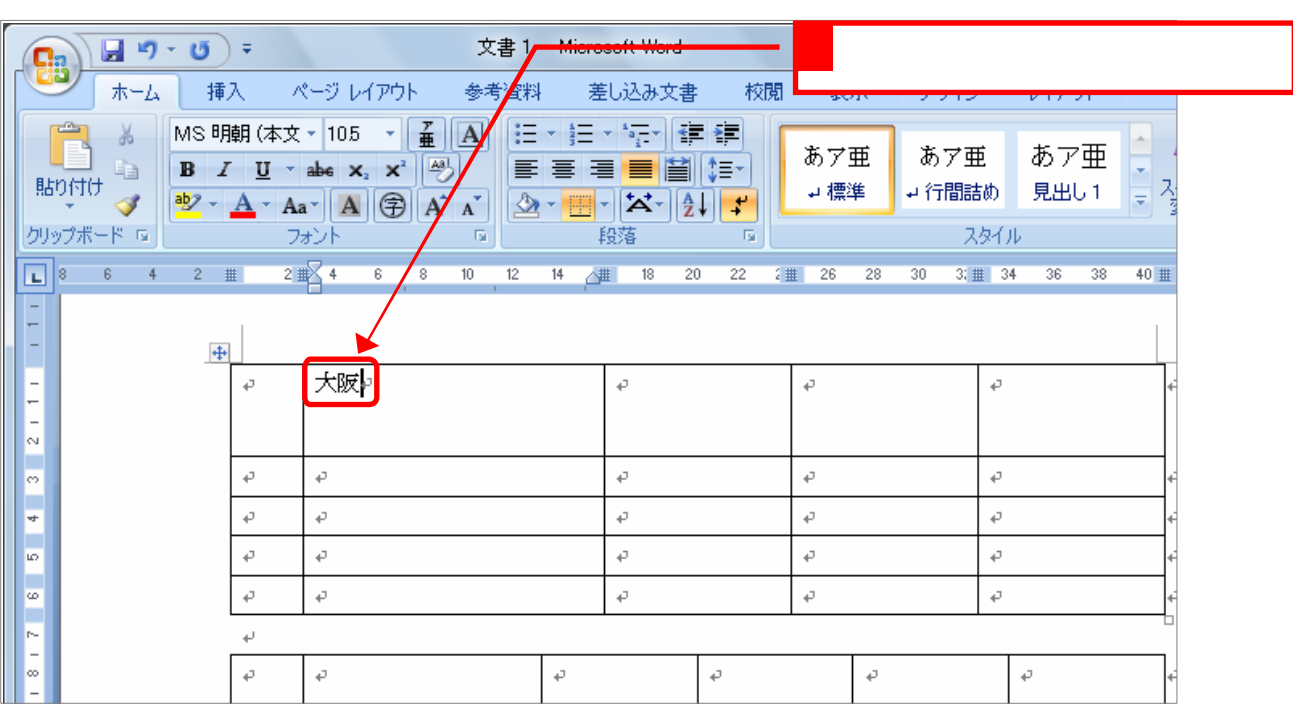

 $2.$  The contract of the contract of the contract of the contract of the contract of the contract of the contract of the contract of the contract of the contract of the contract of the contract of the contract of the cont

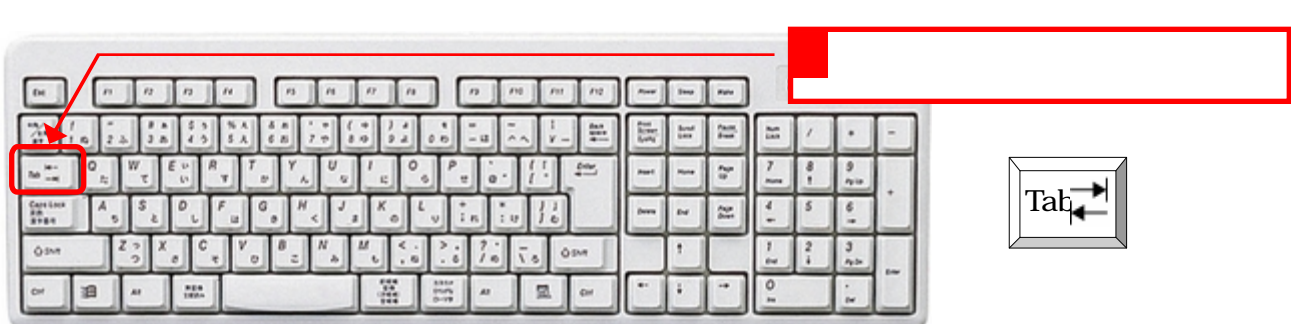

3. 右のセルに移動しましょう。

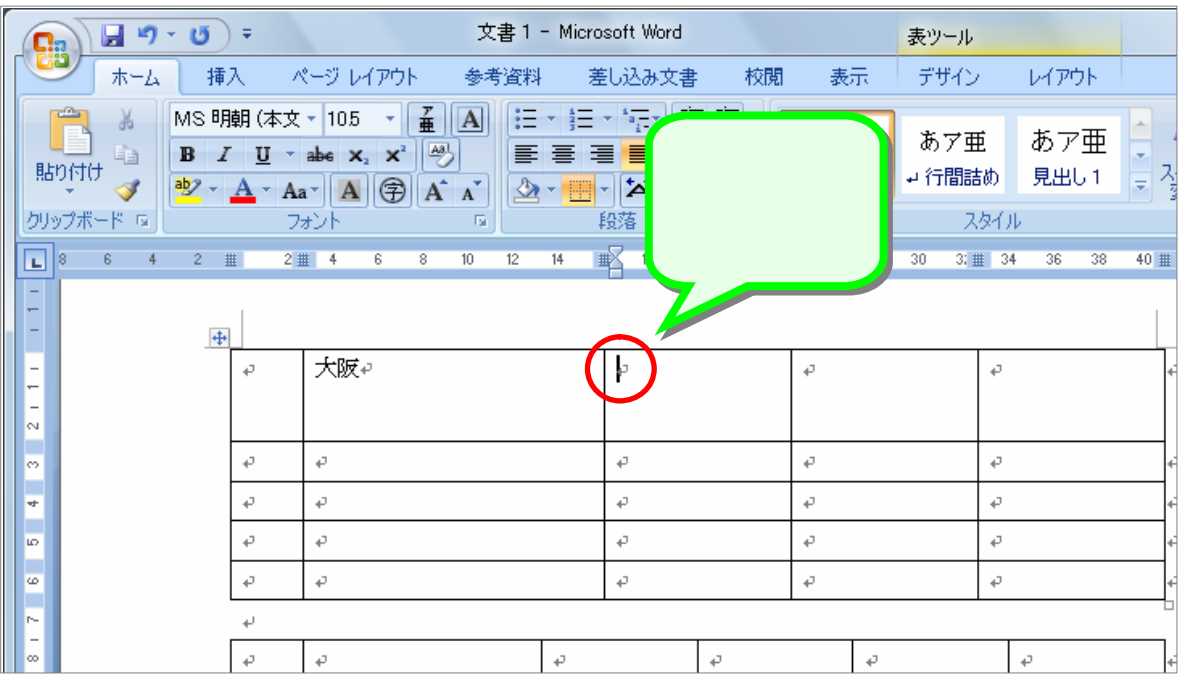

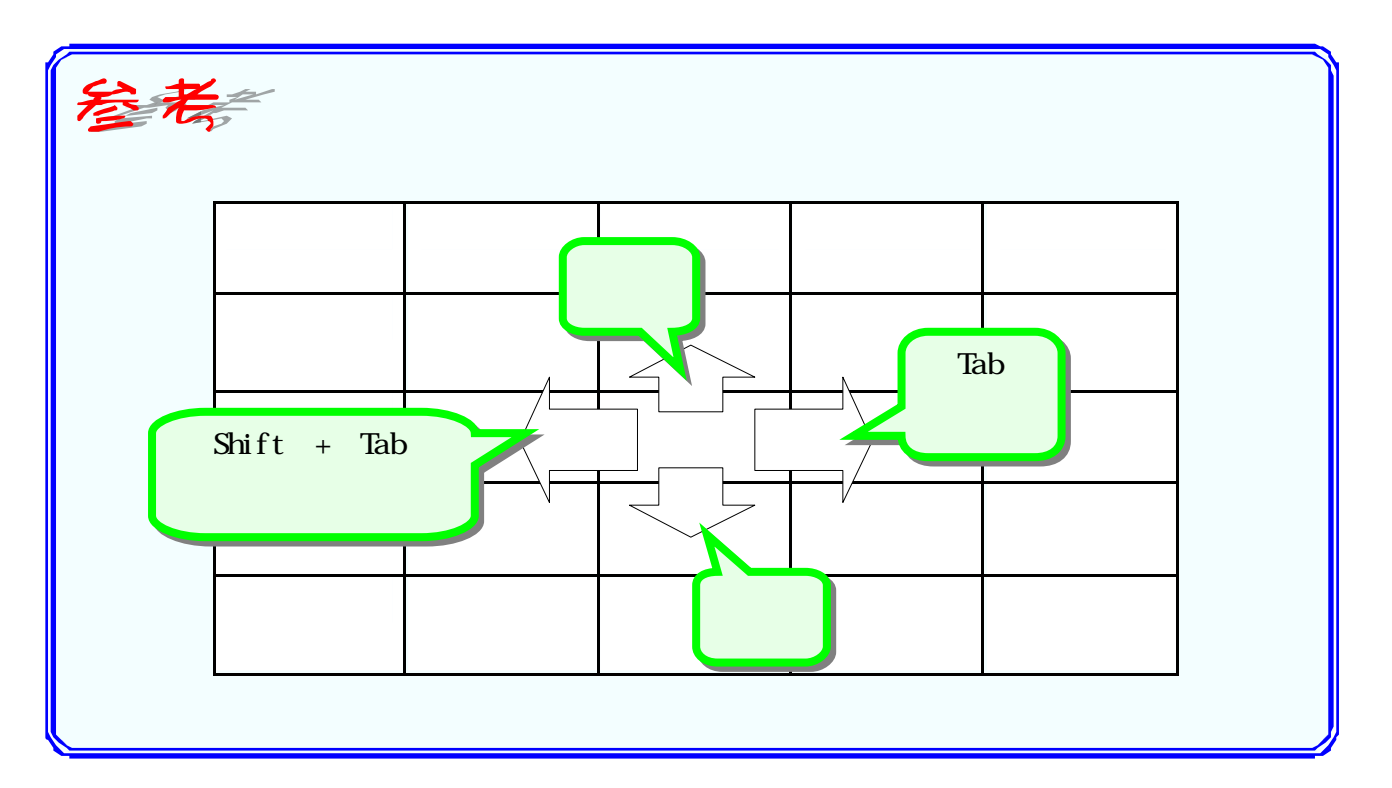

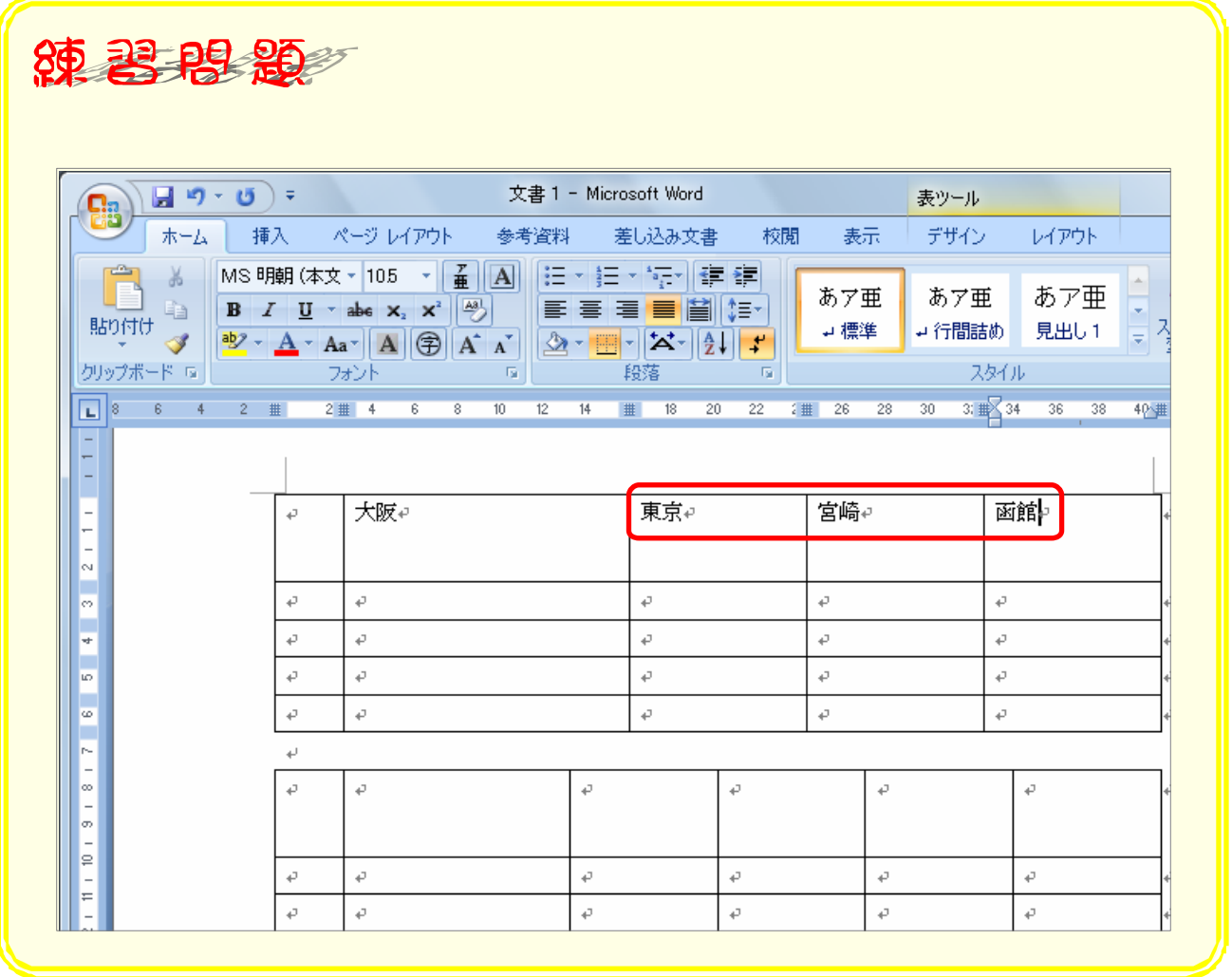

# STEP .

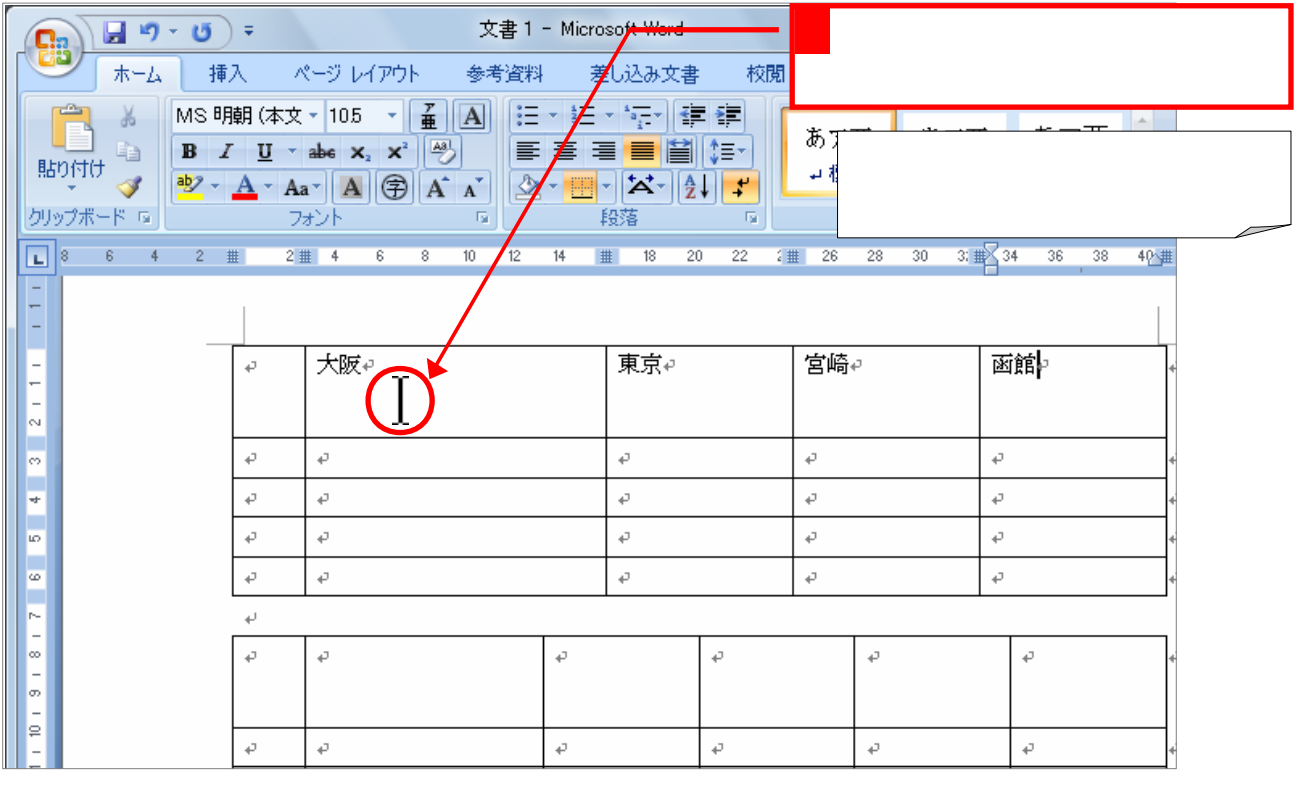

2. 文字の配置を「中央揃え」に変更しましょう

1. セルを選択しましょう

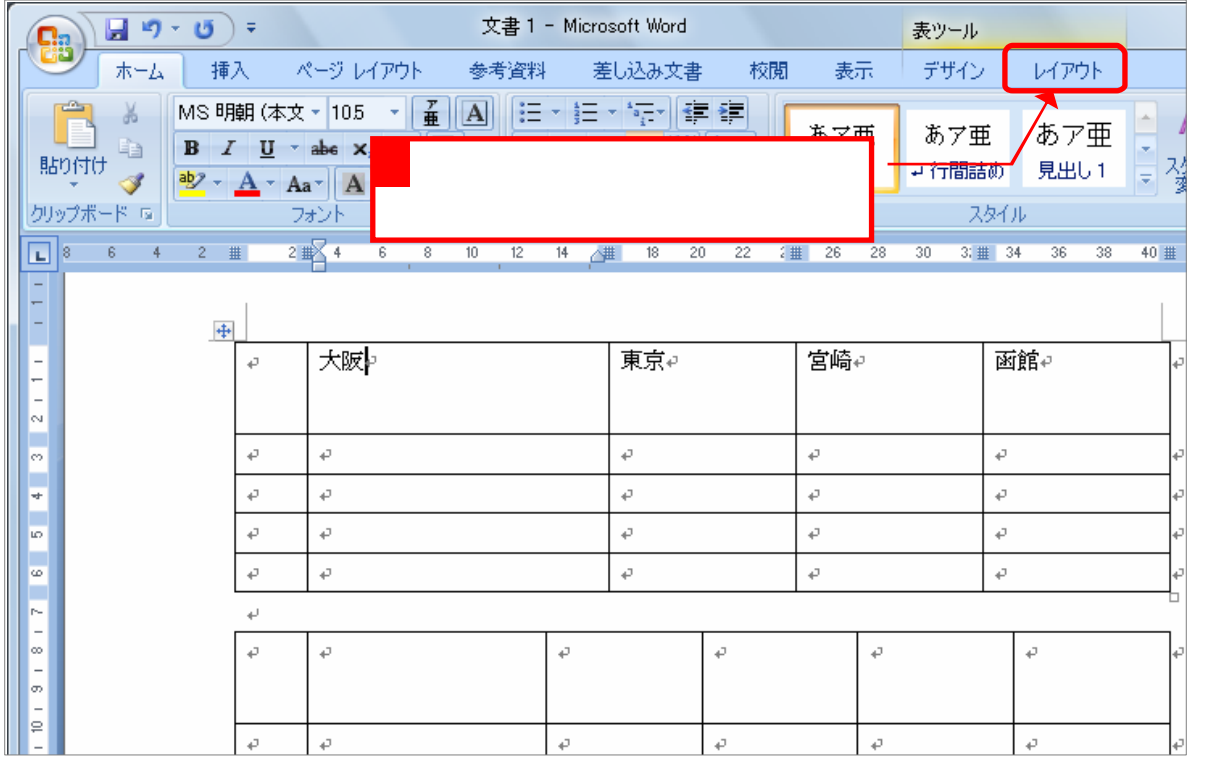

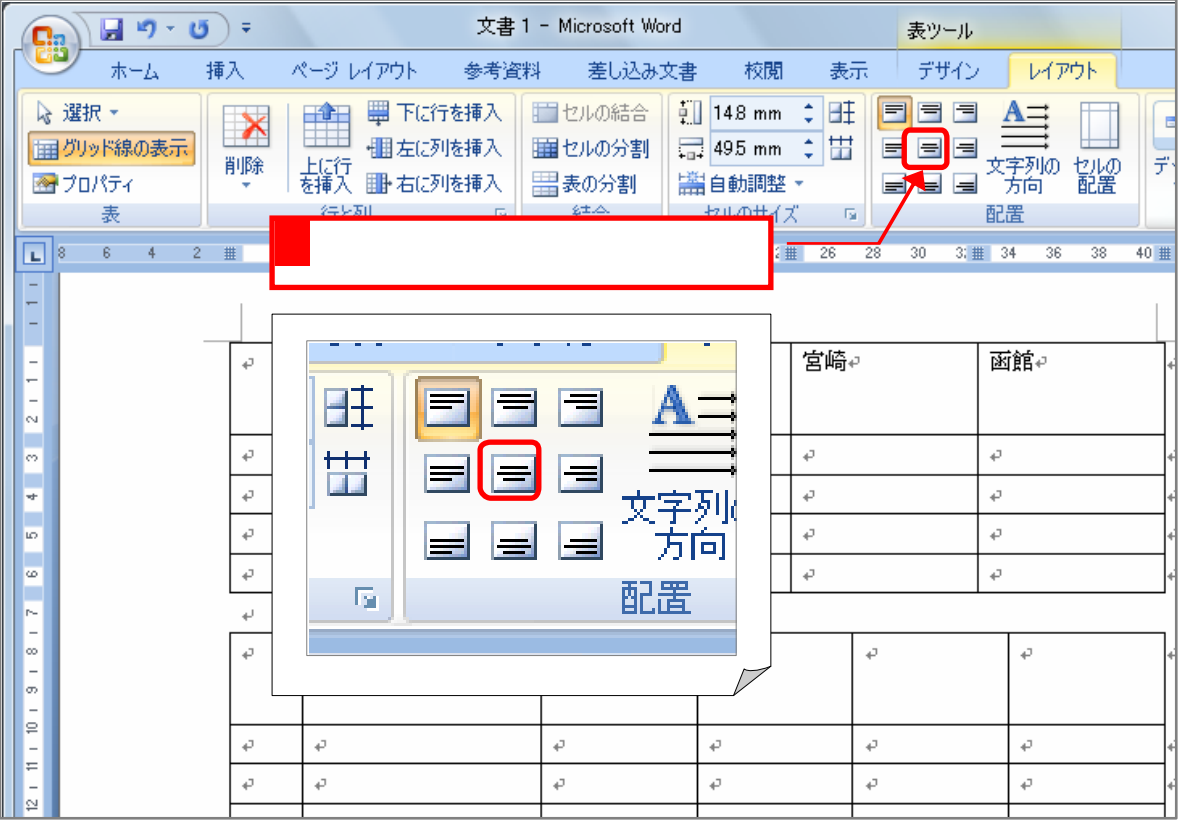

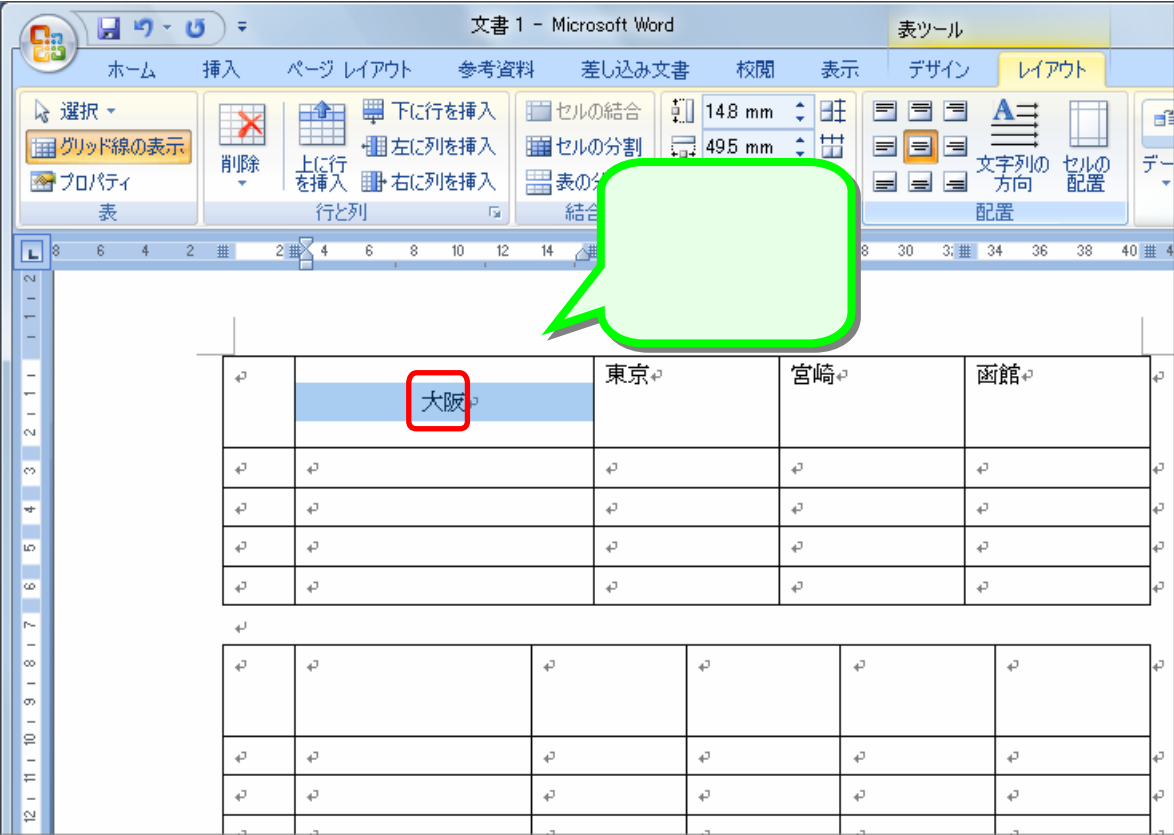